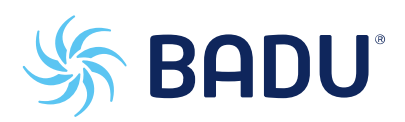

# **DE Originalbetriebsanleitung**

# **BADU**<sup>*n*</sup> netLink

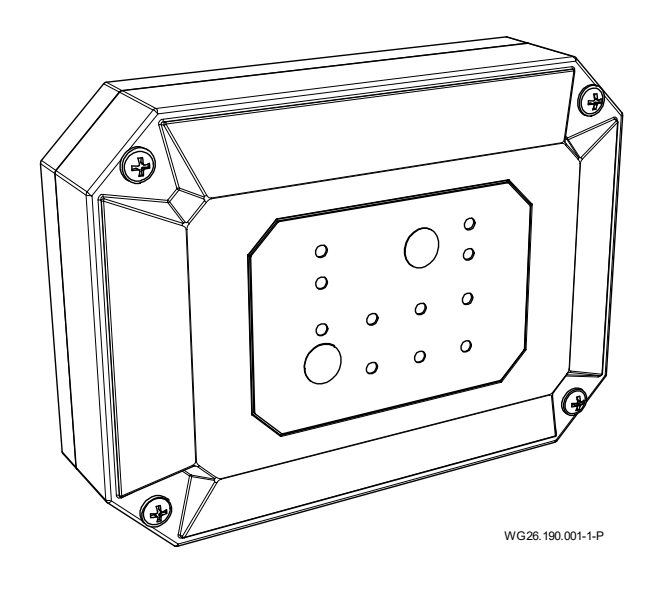

# CE UK

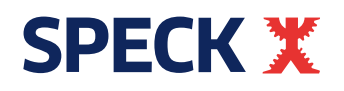

BADU® ist eine Marke der SPECK Pumpen Verkaufsgesellschaft GmbH

Hauptstraße 3 91233 Neunkirchen am Sand, Germany

Telefon 09123 949-0 Telefax 09123 949-260 info@speck-pumps.com www.speck-pumps.com

Alle Rechte vorbehalten. Inhalte dürfen ohne schriftliche Zustimmung von SPECK Pumpen Verkaufsgesellschaft GmbH weder verbreitet, vervielfältigt, bearbeitet noch an Dritte weitergegeben werden. Dieses Dokument sowie alle Dokumente im Anhang unterliegen keinem Änderungsdienst! **Technische Änderungen vorbehalten!**

**UKCA:** Comply Express Ltd, Unit C2 Coalport House, Stafford Park 1, Telford, TF3 3BD, UK

# Inhaltsverzeichnis

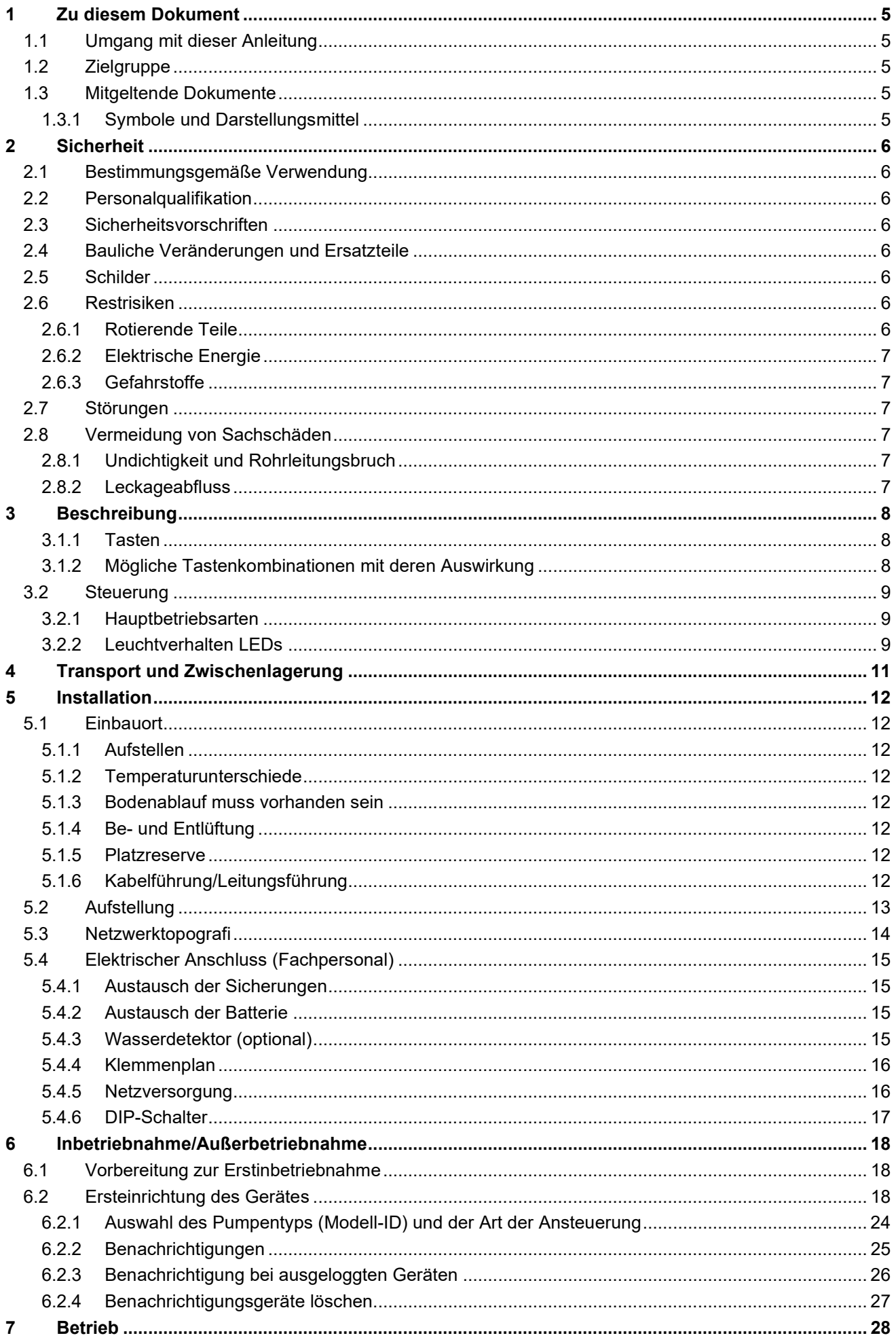

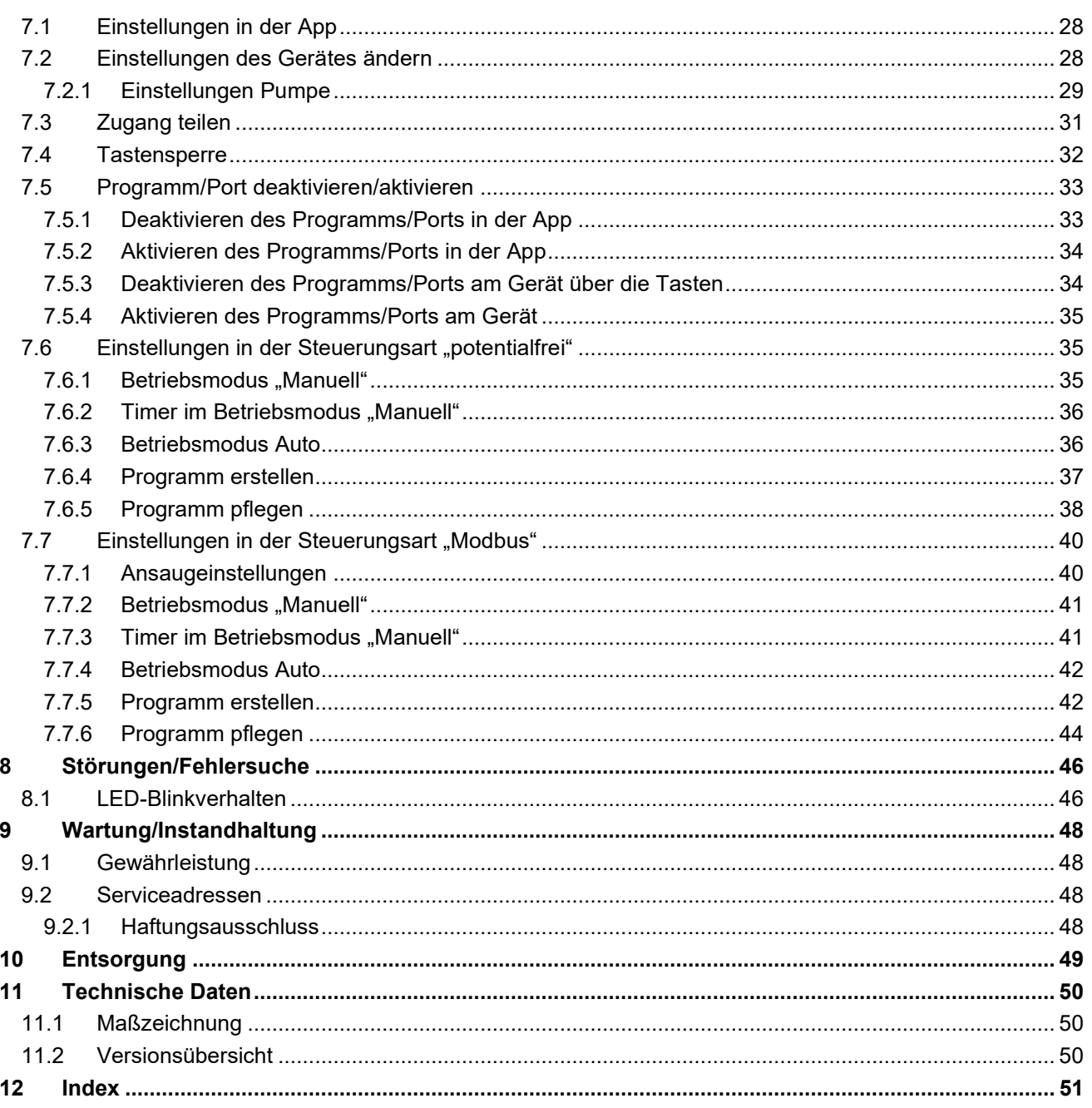

#### <span id="page-4-0"></span>**1 Zu diesem Dokument**

#### <span id="page-4-1"></span>**1.1 Umgang mit dieser Anleitung**

Diese Anleitung ist Teil der Pumpe/Anlage. Die Pumpe/Anlage wurde nach den anerkannten Regeln der Technik hergestellt und geprüft. Dennoch können bei unsachgemäßer Verwendung, bei unzureichender Wartung oder unzulässigen Eingriffen Gefahren für Leib und Leben sowie materielle Schäden entstehen.

- Anleitung vor Gebrauch aufmerksam lesen.
- Anleitung während der Lebensdauer des Produktes aufbewahren.
- Anleitung dem Bedien- und Wartungspersonal jederzeit zugänglich machen.
- Anleitung an jeden nachfolgenden Besitzer oder Benutzer des Produktes weitergeben.

#### <span id="page-4-2"></span>**1.2 Zielgruppe**

Diese Anleitung richtet sich sowohl an Fachpersonal als auch an den Endverbraucher. Eine Kennzeichnung für Fachpersonal (Fachpersonal) ist dem jeweiligen Kapitel zu entnehmen. Die Angabe bezieht sich auf das gesamte Kapitel. Alle anderen Kapitel sind allgemeingültig.

#### <span id="page-4-3"></span>**1.3 Mitgeltende Dokumente**

**Packliste** 

#### <span id="page-4-4"></span>**1.3.1 Symbole und Darstellungsmittel**

In dieser Anleitung werden Warnhinweise verwendet, um Sie vor Personenschäden zu warnen.

 $\rightarrow$  Warnhinweise immer lesen und beachten.

#### **GEFAHR**

Gefahren für Personen. Nichtbeachtung führt zu Tod oder schweren Verletzungen.

#### **WARNUNG**

Gefahren für Personen.

Nichtbeachtung kann zu Tod oder schweren Verletzungen führen.

#### **A** VORSICHT

Gefahren für Personen.

Nichtbeachtung kann zu leichten bis mäßigen Verletzungen führen.

# **HINWEIS**

Hinweise zur Vermeidung von Sachschäden, zum Verständnis oder zum Optimieren der Arbeitsabläufe.

Um die korrekte Bedienung zu verdeutlichen, sind wichtige Informationen und technische Hinweise besonders hervorgehoben.

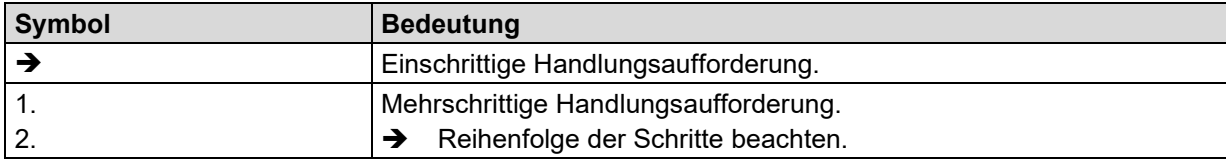

### <span id="page-5-0"></span>**2 Sicherheit**

# <span id="page-5-1"></span>**2.1 Bestimmungsgemäße Verwendung**

Die BADU netLink ist eine Steuerung für bereits installierte drehzahlgeregelte Filterpumpen (VS-Pumpen), um diese smart zu machen. In der Grund-Funktion spricht die Steuerung über die App "BADU connect". Darüber können dann Schaltzeiten für die Filterzeiten vorgegeben werden. Es können VS-Pumpen angesprochen werden, die über potenzialfreie Kontakte oder über die RS485 Schnittstelle gesteuert werden.

Manuelle Vorgaben für die Drehzahl sind ebenfalls möglich. Ein optionaler Eingang für Wasserdetektion ist vorhanden.

Zur bestimmungsgemäßen Verwendung gehört die Beachtung folgender Informationen:

Diese Anleitung

Eine andere oder darüber hinausgehende Verwendung ist **nicht** bestimmungsgemäß und muss zuvor mit dem Hersteller/ Lieferanten abgesprochen werden.

#### <span id="page-5-2"></span>**2.2 Personalqualifikation**

Dieses Gerät kann von **Kindern** ab 8 Jahren und darüber sowie von Personen mit verringerten physischen, sensorischen oder mentalen Fähigkeiten oder Mangel an Erfahrung und Wissen benutzt werden, wenn sie beaufsichtigt oder bezüglich des sicheren Gebrauchs des Gerätes unterwiesen wurden und die daraus resultierenden Gefahren verstehen. **Kinder** dürfen nicht mit dem Gerät spielen. Reinigung und **Benutzerwartung** dürfen nicht von **Kindern** ohne Beaufsichtigung durchgeführt werden.

- → Sicherstellen, dass folgende Arbeiten nur von geschultem Fachpersonal mit den genannten Personalqualifikationen durchgeführt werden:
	- Arbeiten an der Mechanik, zum Beispiel Wechsel der Kugellager oder der Gleitringdichtung: qualifizierter Mechaniker.
	- Arbeiten an der elektrischen Anlage: Elektrofachkraft.

Sicherstellen, dass folgende Voraussetzungen erfüllt sind:

- Das Personal, das die entsprechende Qualifikation noch nicht aufweisen kann, erhält die erforderliche Schulung, bevor es mit anlagentypischen Aufgaben betraut wird.
- Die Zuständigkeiten des Personals, zum Beispiel für Arbeiten am Produkt, an der elektrischen Ausrüstung oder den hydraulischen Einrichtungen, sind entsprechend seiner Qualifikation und Arbeitsplatzbeschreibung festgelegt.
- Das Personal hat diese Anleitung gelesen und die erforderlichen Arbeitsschritte verstanden.

#### <span id="page-5-3"></span>**2.3 Sicherheitsvorschriften**

Für die Einhaltung aller relevanten gesetzlichen Vorschriften und Richtlinien ist der Betreiber der Anlage verantwortlich.

- **→** Bei Verwendung der Pumpe/Anlage folgende Vorschriften beachten:
	- Diese Anleitung
	- Warn- und Hinweisschilder am Produkt
	- Die bestehenden nationalen Vorschriften zur Unfallverhütung
	- Interne Arbeits-, Betriebs- und Sicherheitsvorschriften des Betreibers

#### <span id="page-5-4"></span>**2.4 Bauliche Veränderungen und Ersatzteile**

Umbau oder bauliche Veränderungen können die Betriebssicherheit beeinträchtigen.

- **→** Gerät nur in Absprache mit dem Hersteller umbauen oder verändern.
- → Nur Originalersatzteile oder -zubehör verwenden, das vom Hersteller autorisiert ist.

#### <span id="page-5-5"></span>**2.5 Schilder**

 $\rightarrow$  Alle Schilder auf dem Gerät in lesbarem Zustand halten.

#### <span id="page-5-6"></span>**2.6 Restrisiken**

#### <span id="page-5-7"></span>**2.6.1 Rotierende Teile**

Scher- und Quetschgefahr besteht aufgrund von offenliegenden rotierenden Teilen.

- Alle Arbeiten nur bei Stillstand des Gerätes durchführen.
- <span id="page-5-8"></span>**→** Unmittelbar nach Abschluss der Arbeiten alle Schutzeinrichtungen wieder anbringen beziehungsweise in Funktion setzen.

#### **2.6.2 Elektrische Energie**

Bei Arbeiten an der elektrischen Anlage besteht durch die feuchte Umgebung erhöhte Stromschlaggefahr.

Ebenso kann eine nicht ordnungsgemäß durchgeführte Installation der elektrischen Schutzleiter zum Stromschlag führen, zum Beispiel durch Oxidation oder Kabelbruch.

- → VDE- und EVU-Vorschriften des Energieversorgungsunternehmens beachten.
- → Schwimmbecken und deren Schutzbereiche gemäß DIN VDE 0100-702 errichten.
- → Vor Arbeiten an der elektrischen Anlage folgende Maßnahmen ergreifen:
	- Anlage von der Spannungsversorgung trennen.
	- Warnschild anbringen: "Nicht einschalten! An der Anlage wird gearbeitet."
	- Spannungsfreiheit prüfen.
- **→** Elektrische Anlage regelmäßig auf ordnungsgemäßen Zustand prüfen.

#### <span id="page-6-0"></span>**2.6.3 Gefahrstoffe**

- → Sicherstellen, dass Leckagen gefährlicher Fördermedien ohne Gefährdung von Personen und Umwelt abgeführt werden.
- → Pumpe bei der Demontage vollständig dekontaminieren.

#### <span id="page-6-1"></span>**2.7 Störungen**

- Bei Störungen Anlage sofort stilllegen und ausschalten.
- Alle Störungen umgehend beseitigen lassen.

#### <span id="page-6-2"></span>**2.8 Vermeidung von Sachschäden**

#### <span id="page-6-3"></span>**2.8.1 Undichtigkeit und Rohrleitungsbruch**

Schwingungen und Wärmeausdehnung können Rohrleitungsbrüche verursachen. Durch Überschreitung der Rohrleitungskräfte können undichte Stellen an den Flanschverbindungen oder an dem Gerät selbst entstehen.

- **→** Ventil nicht als Festpunkt für die Rohrleitungen verwenden.
- → Rohrleitungen spannungsfrei anschließen und elastisch lagern. Ggfs. Kompensatoren einbauen.
- → Bei Undichtigkeit des Gerätes darf die Anlage nicht betrieben werden und muss vom Netz genommen werden.

#### <span id="page-6-4"></span>**2.8.2 Leckageabfluss**

Unzureichender Leckageabfluss kann die Steuerung schädigen.

→ Leckageabfluss zwischen Ventildeckel und dem Unterteil des Stellantriebes nicht verstopfen oder abdichten.

#### <span id="page-7-0"></span>**3 Beschreibung**

#### <span id="page-7-1"></span>**3.1.1 Tasten**

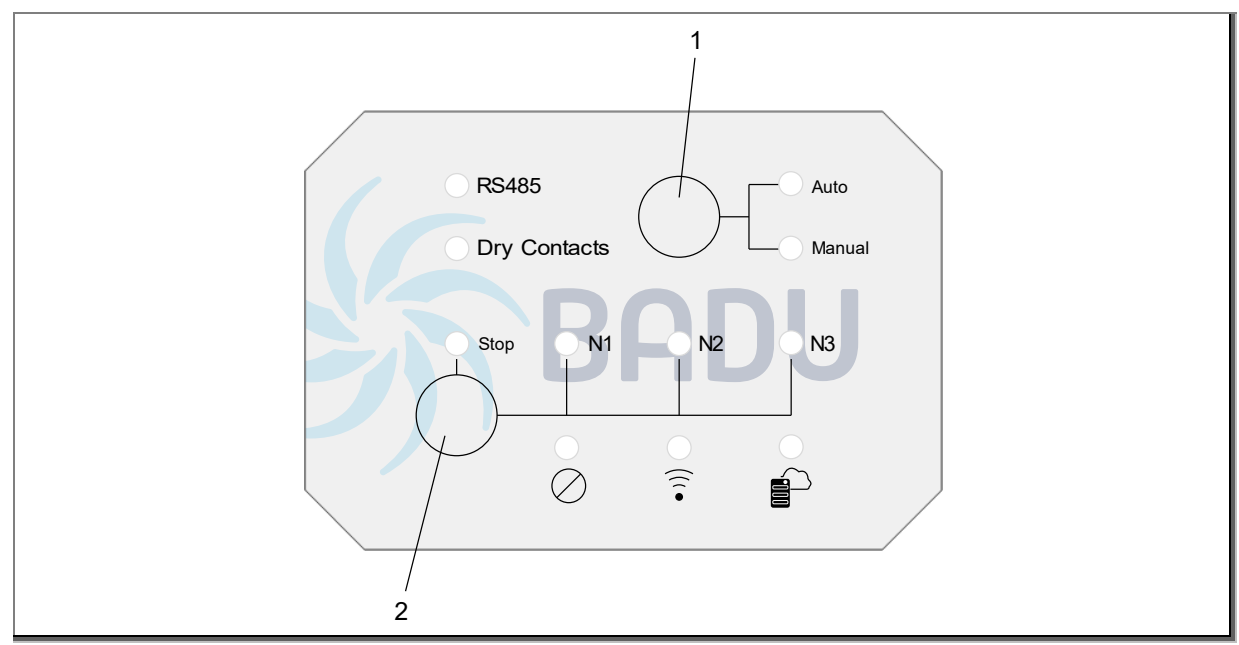

#### Abb. 1

**Taste 1:** Taste zur direkten Auswahl der Betriebsart "Automatik" oder "Manuell" am Gerät (Automatik bedeutet, Programm läuft oder läuft über ein Programm).

**Taste 2:** Taste zur direkten Auswahl der Drehzahl am Gerät (Stop)

#### **HINWEIS**

Drücken der Tasten am Gerät ändert auch die Einstellungen in der App.

**Drücken der Tasten 1 und 2 für 5 Sekunden:** Netzwerk-Einstellungen werden resettet **Drücken der Tasten 1 und 2 für 10 Sekunden:** Das Gerät startet neu und resettet die Einstellungen **Drucken der Tasten 1 für 10 Sekunden:** Disabled das Gerät NetLink (aktivieren und deaktivieren)

#### <span id="page-7-2"></span>**3.1.2 Mögliche Tastenkombinationen mit deren Auswirkung**

#### **Modus** "Potentialfrei"

#### *Programm mit der Drehzahl N2*

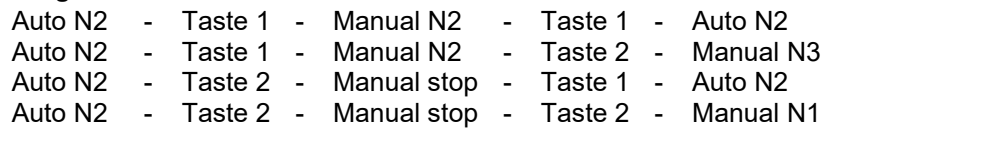

#### *Programm mit der Drehzahl N2*

Manual stop - Taste 1 - Auto N2 - Taste 1 - Manual N2 Manual stop - Taste 1 - Auto N2 - Taste 2 - Manual stop Manual stop - Taste 2 - Manual N1 - Taste 1 - Auto N2 Manual stop - Taste 2 - Manual N1 - Taste 2 - Manual N2 Manual stop - Taste 2 - Manual N1 - Taste 2 - Manual N2 - Taste 2 - Manual N3 - Taste 2 - Manual stop

#### *Ohne Programm*

Manual stop - Taste 1 - Auto stop - Taste 1 - Manual stop Manual stop - Taste 1 - Auto stop - Taste 2 - Manual stop Manual stop - Taste 2 - Manual N1 - Taste 1 - Auto stop Manual stop - Taste 2 - Manual N1 - Taste 2 - Manual N2 Manual stop - Taste 2 - Manual N1 - Taste 2 - Manual N2 - Taste 2 - Manual N3 - Taste 2 - Manual stop

#### **Modus "Modbus"**

#### *Programm mit der Drehzahl 900 min-1*

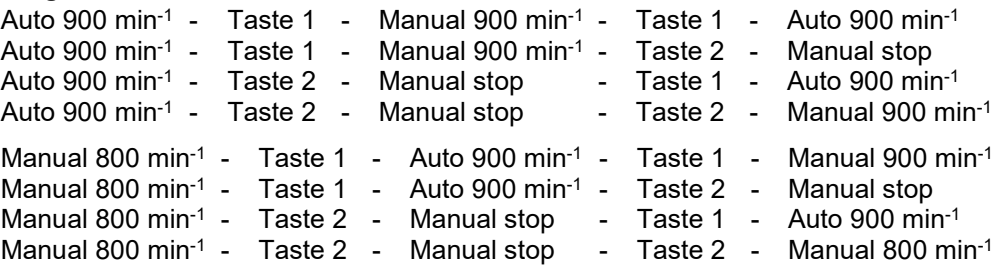

#### *Ohne Programm*

```
Manual 800 min<sup>-1</sup> - Taste 1 - Auto stop - Taste 1 - Manual stop
Manual 800 min<sup>-1</sup> - Taste 1 - Auto stop - Taste 1 - Manual stop - Taste 1 - Manual mit Standard-Drehzahl
Manual 800 min<sup>-1</sup> - Taste 1 - Auto stop - Taste 2 - Manual stop
Manual 800 min-1 - Taste 2 - Manual stop - Taste 1 - Auto stop
Manual 800 min-1 - Taste 2 - Manual stop - Taste 2 - Manual 800 min-1
```
# <span id="page-8-0"></span>**3.2 Steuerung**

#### <span id="page-8-1"></span>**3.2.1 Hauptbetriebsarten**

Die Hauptbetriebsarten der BADU netLink sind

- Automatik (läuft im Programm)
- **Manuell**
- Dies ist an der jeweiligen LED-Leuchte erkennbar.

#### <span id="page-8-2"></span>**3.2.2 Leuchtverhalten LEDs**

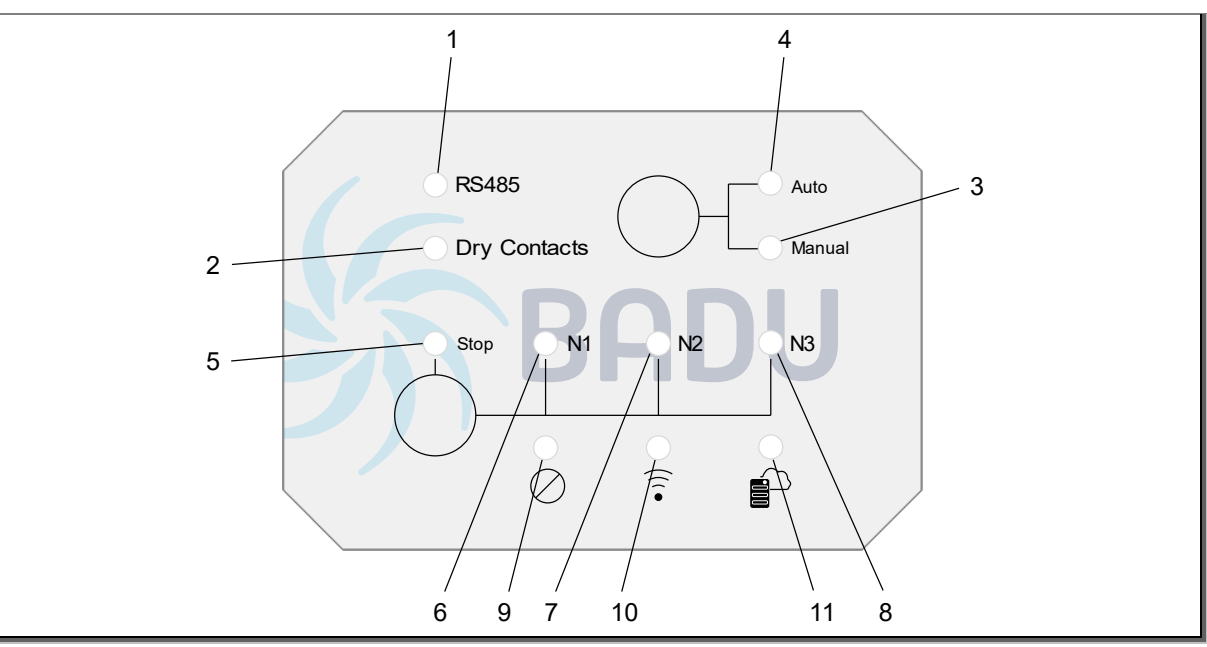

#### Abb. 2

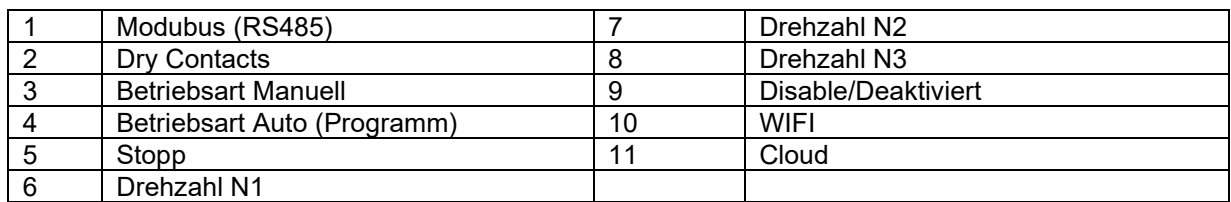

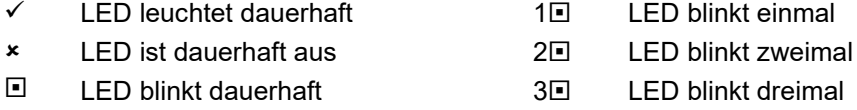

#### **Verbindungen/Störungen**

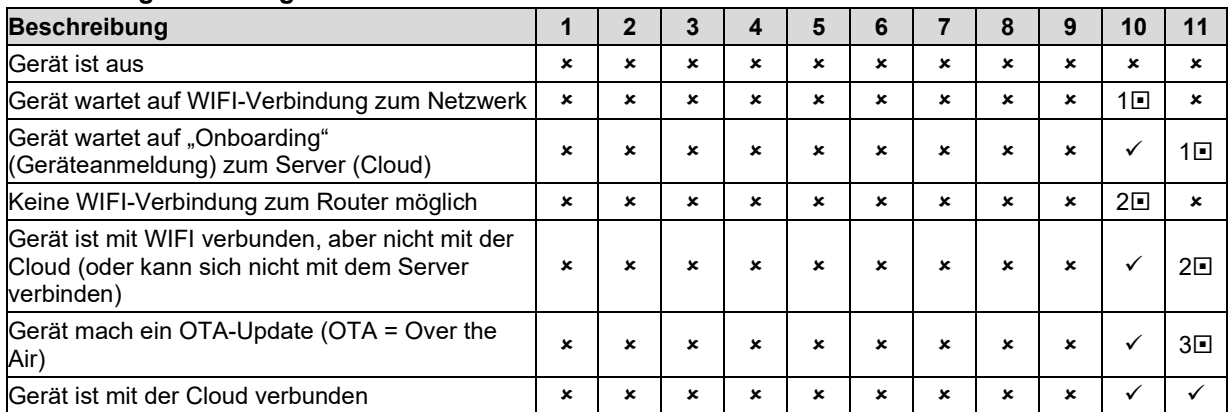

#### **Gerätesteuerung über Dry Contact**

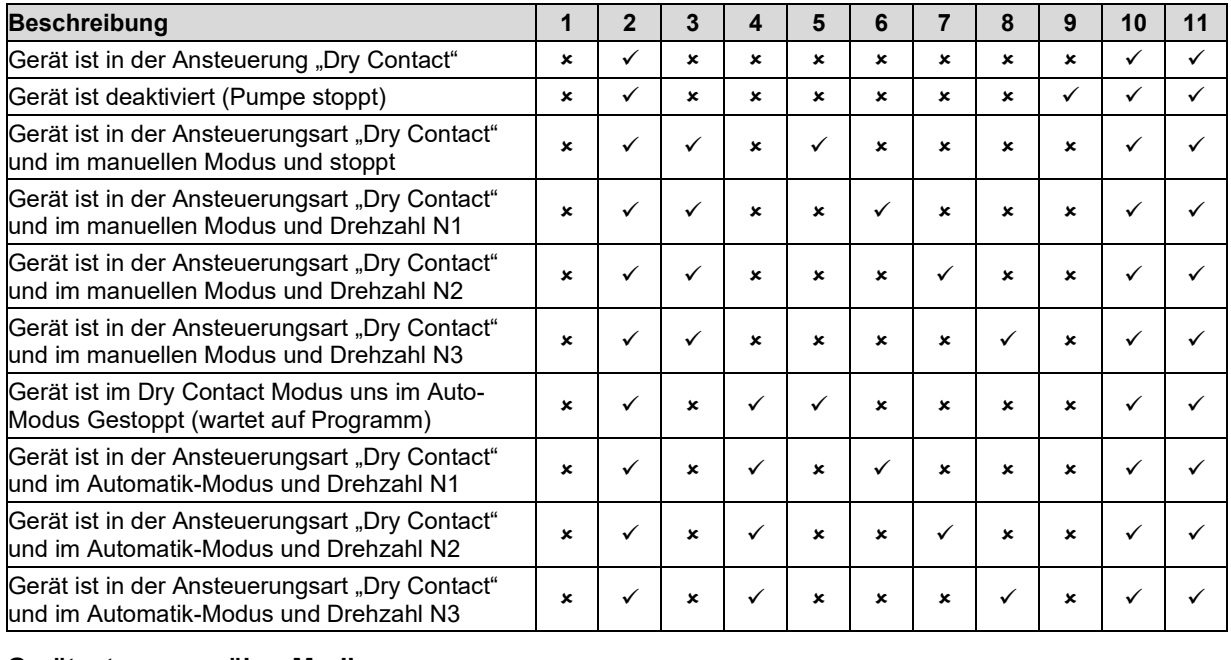

#### **Gerätesteuerung über Modbus**

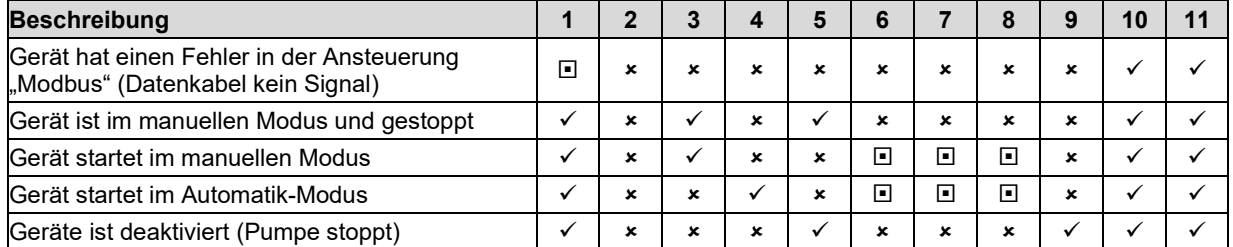

# <span id="page-10-0"></span>**4 Transport und Zwischenlagerung**

# **HINWEIS**

Korrosion durch Lagerung in feuchter Luft bei wechselnden Temperaturen! Kondenswasser kann Wicklungen und Metallteile angreifen.<br>→ Gerät in trockener Umgebung bei möglichst konstanter

Gerät in trockener Umgebung bei möglichst konstanter Temperatur zwischenlagern.

# <span id="page-11-0"></span>**5 Installation**

# <span id="page-11-1"></span>**5.1 Einbauort**

#### <span id="page-11-2"></span>**5.1.1 Aufstellen**

- Der Aufstellungsort der Steuerung muss trocken und sauber sein. Eine Aufstellung im Freien ist nicht gestattet.
- Die Steuerung soll waagerecht eingebaut werden. Eine andere Einbaulage ist nicht bestimmungsgemäß und muss mit dem Hersteller abgeklärt werden.

#### <span id="page-11-3"></span>**5.1.2 Temperaturunterschiede**

Auswirkungen (z.B. Kondensation) können entstehen, wenn kaltes Wasser in einem warmen Aufstellungsort gepumpt werden.

Größere Temperaturunterschiede in der Umgebung des Rückspülventils vermeiden.

#### <span id="page-11-4"></span>**5.1.3 Bodenablauf muss vorhanden sein**

- → Größe des Bodenablaufs nach folgenden Kriterien bemessen:
	- Größe des Schwimmbeckens.
	- Umwälzvolumenstrom.

#### <span id="page-11-5"></span>**5.1.4 Be- und Entlüftung**

- → Für ausreichende Be- und Entlüftung sorgen. Be- und Entlüftung müssen folgende Bedingungen sicherstellen:
	- Vermeidung von Kondenswasser
	- Begrenzung der Umgebungstemperatur auf maximal 40 °C

#### <span id="page-11-6"></span>**5.1.5 Platzreserve**

→ Platzreserve so bemessen, dass ein problemloser Ausbau des Oberteils der Steuerung möglich ist.

#### <span id="page-11-7"></span>**5.1.6 Kabelführung/Leitungsführung**

- → Spannungspotentiale müssen wie in nachfolgender Zeichnung getrennt geführt werden.
- → Leitungs-/Kabelführung so wie in nachfolgender Zeichnung dargestellt, verwenden.

#### **HINWEIS**

Für den korrekten Anschluss der Pumpe muss zwingend die Betriebsanleitung der Pumpe gelesen und beachtet werden.

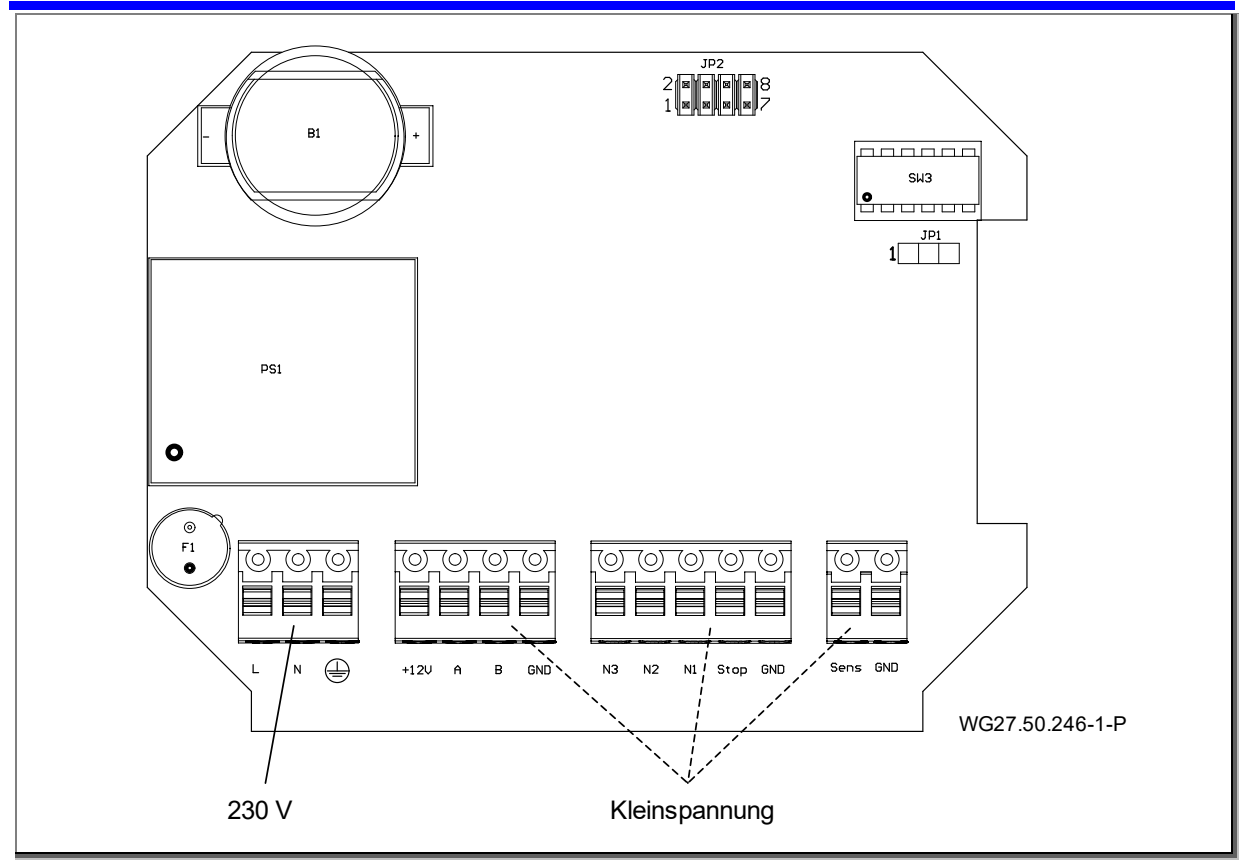

Abb. 3

# <span id="page-12-0"></span>**5.2 Aufstellung**

Die Steuerung wird mit den vorhandenen Schraubenöffnungen an der Wand befestigen. Dies sollte immer in einem geschützten Betriebsraum oder einer Gartenlaube erfolgen. Eine Verpackung mit Schrauben und Dübeln ist beiliegend.

#### **HINWEIS**

Vor der Wandmontage des Gehäuses zuerst das Kapitel "Vorbereitung zur Erstinbetriebnahme" lesen.

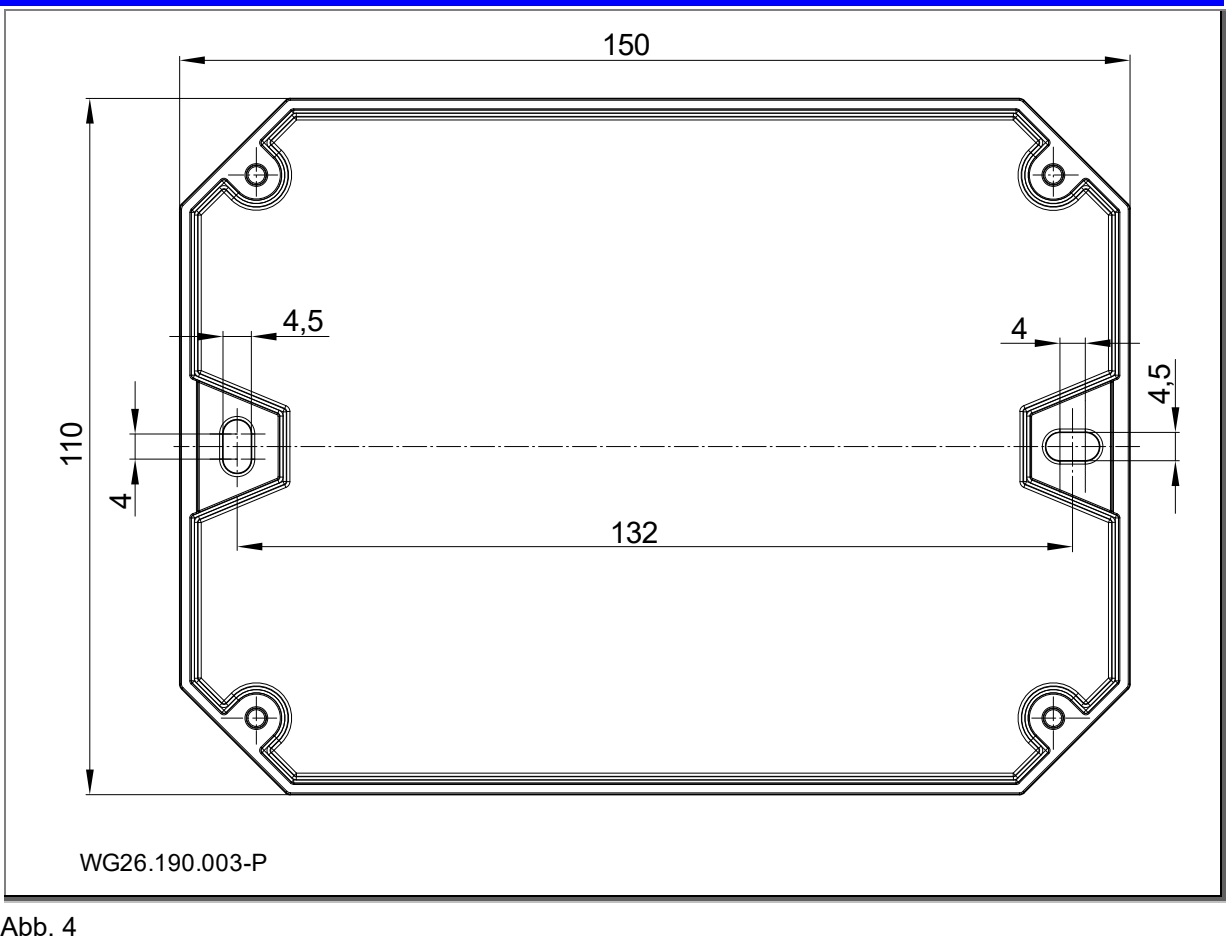

Abb. 4

#### <span id="page-13-0"></span>**5.3 Netzwerktopografi**

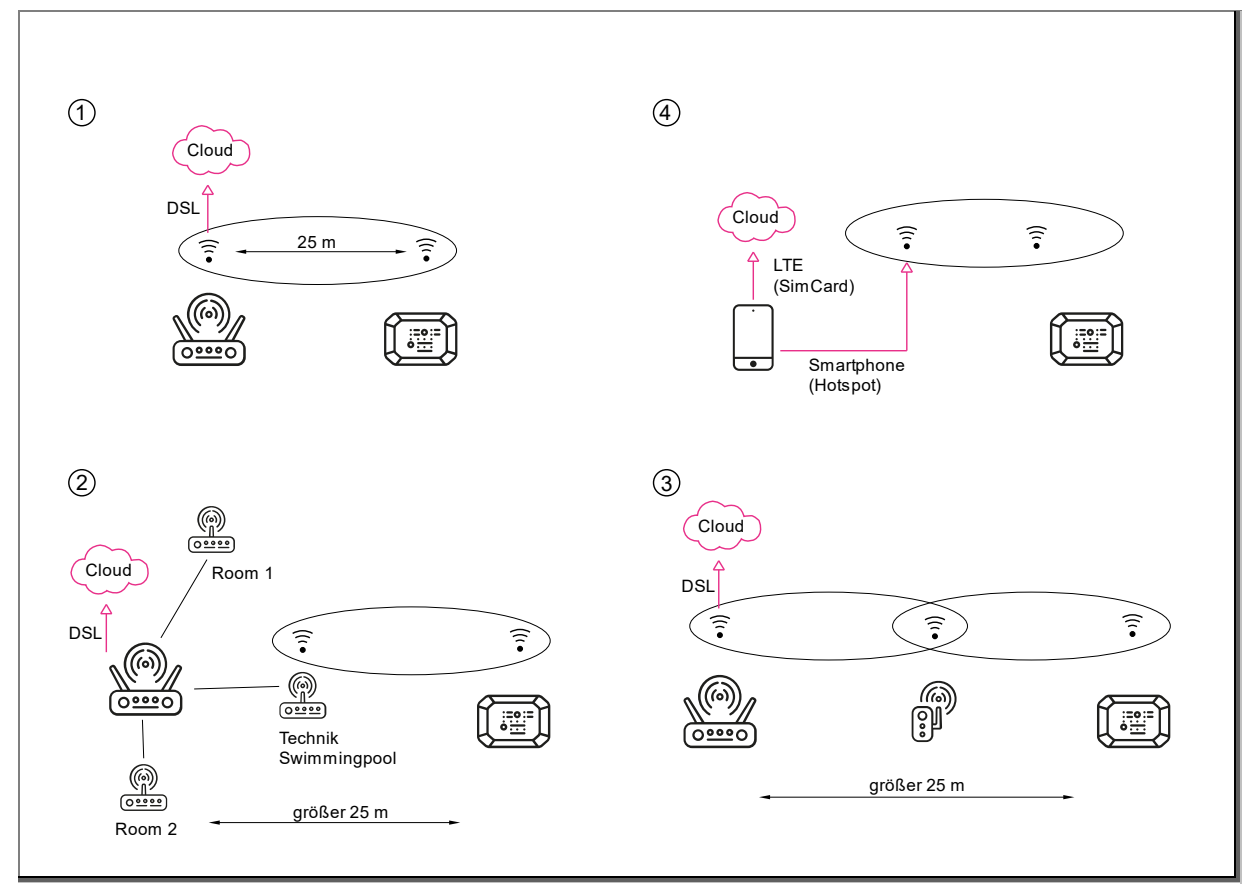

#### Abb. 5

- 1) Standard-Verbindung
- 2) / 3) Gute Lösung, um längere Distanzen zu überbrücken. Die Verbindung muss von einem ITgeschultem Fachpersonal erfolgen.
- 4) Kann verwendet werden, um entweder falsche W-LAN Einstellungen oder ein Defekt am Gerät (BADU netLink) zu erkennen, sollte eine Verbindung mit der Cloud über den Router nicht möglich sein. Normalerweise kann so erkannt werden, ob der Fehler am Gerät oder an der Netzwerkeinstellung anliegt. Kann eine sichere Verbindung über einen Hotspot hergestellt werden, liegt der Fehler an der Netzwerkeinstellung des Routers und das Gerät ist nicht defekt.

# <span id="page-14-0"></span>**5.4 Elektrischer Anschluss (Fachpersonal)**

#### **WARNUNG**

Stromschlaggefahr durch unvollständige Montage!

 Gerät nur unter Spannung setzen, wenn das Gehäuse mit dem transparenten Deckel verschlossen ist.

#### **WARNUNG**

Stromschlaggefahr durch unsachgemäßen Anschluss!

- → Elektrische Anschlüsse und Verbindungen müssen immer von autorisiertem Fachpersonal vorgenommen werden.
- → VDE- und EVU-Vorschriften des Energieversorgungsunternehmens beachten.
- → Pumpen für Schwimmbecken und deren Schutzbereiche gemäß DIN VDE 0100-702 installieren.
- $\rightarrow$  DIN FN 60730 Teil 1 beachten.
- → Trennvorrichtung zur Unterbrechung der Spannungsversorgung mit einer Kontaktöffnung von mindestens 3 mm pro Pol installieren.
- **→** Stromkreis mit einer Fehlerstromschutzeinrichtung, Nennfehlerstrom I<sub>FN</sub> ≤ 30 mA, schützen.
- **→** Nur geeignete Leitungstypen entsprechend den regionalen Vorschriften verwenden.
- $\rightarrow$  Mindestquerschnitt der elektrischen Leitungen der Motorleistung und der Leitungslänge anpassen.
- → Wenn sich gefährliche Situationen ergeben können, Not-Aus-Schalter gemäß DIN EN 809 vorsehen. Entsprechend dieser Norm muss dies der Errichter/Betreiber entscheiden.
- $\rightarrow$  Bauseitiger Anschluss:
	- Absicherung 1~ 230 V/3~ 400 V Schmelzsicherung 10 A träge
	- Bemessungskurzschlussausschaltvermögen ICW ≤ 6 kA
- → Schwarze Steckklemmen und Stifte führen Spannungen bis 230 V. Grüne Steckklemmen und Stifte dürfen nur potentialfrei angeschlossen werden.
- **→** Bevor die Steuerung unter Spannung gesetzt wird, müssen alle Stiftleisten mit den zugehörigen Steckklemmen besetzt sein.
- → Netzanschluss (L,N) 230 V, 50/60 Hz (Dauerspannung)

#### <span id="page-14-1"></span>**5.4.1 Austausch der Sicherungen**

Es ist eine Steck-Sicherung 1 A T im Gerät verbaut. Diese hat die Bestellnummer 2716700121.

→ Nur den von uns vorgesehenen Sicherungstyp verwenden.

#### <span id="page-14-2"></span>**5.4.2 Austausch der Batterie**

Es ist eine Batterie "CR 2032" im Gerät verbaut. Die Batterie ist zum Aufrechterhalten der aktuell laufenden Uhrzeit notwendig.

#### <span id="page-14-3"></span>**5.4.3 Wasserdetektor (optional)**

Als optionales Zubehör kann ein Wasserdetektor angeschlossen werden. Dieser hat die Bestellnummer 2716605018 (Kabellänge 10 m).

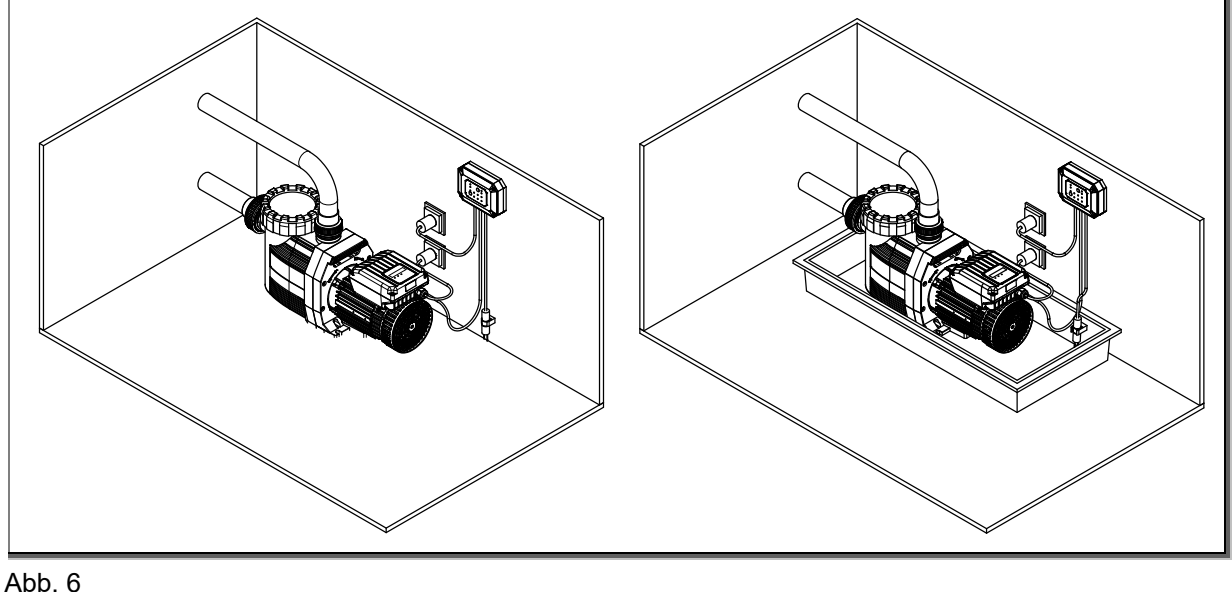

#### <span id="page-15-0"></span>**5.4.4 Klemmenplan**

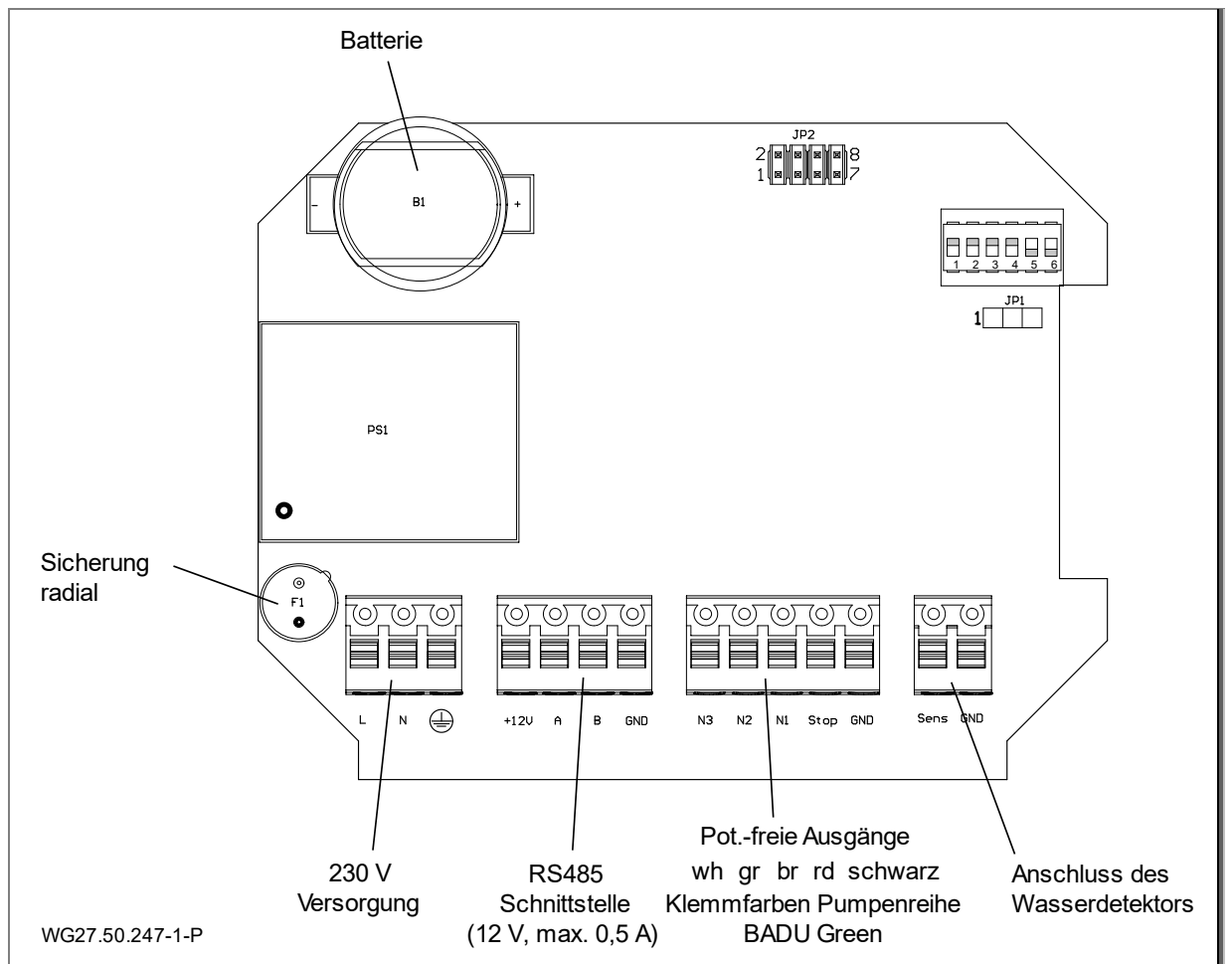

#### Abb. 7

Zum Anschließen der Kabel/Litzen können die Klemmblöcke von der Platine abgesteckt werden. Gegebenenfalls mit den Fingern etwas die Platine gegenhalten. Die starren Litzen können ohne Werkzeug in die Push-In Klemmen eingeführt werden. Bei flexiblen Litzen kann der orangene Push-Button zum Einführen gedrückt werden. Zum Prüfen der Verbindung wird eine Anzugsprobe gemacht. Wenn alle Kabel durch die Kabeldurchführungen gezogen sind und die Litzen angeschlossen sind, kann mit den beiliegenden Kabelbindern eine Kabelzugsicherung hergestellt werden. Dafür wird der Kabelbinder um das Kabel kurz vor dem transparenten Gehäuse festgezogen und abgelängt.

#### <span id="page-15-1"></span>**5.4.5 Netzversorgung**

Statt der Verwendung des mitgelieferten Netzkabels kann auch eine feste Verdrahtung der Versorgungsspannung über die Rückplatte erfolgen. Gleiches gilt für die Steuerkabel der Pumpe. Damit ist eine optisch ansprechende Installation möglich.

Dazu sind in der rückseitigen Gehäuseplatte Vorstanzungen vorgesehen. Diese können durchbrochen bzw. durchgebohrt werden.

→ Für die Verkabelung über die Rückseite werden Litzen und kein starres Kabel empfohlen. Siehe Kapitel [11](#page-49-0) auf Seite [50](#page-49-0)

#### <span id="page-16-0"></span>**5.4.6 DIP-Schalter**

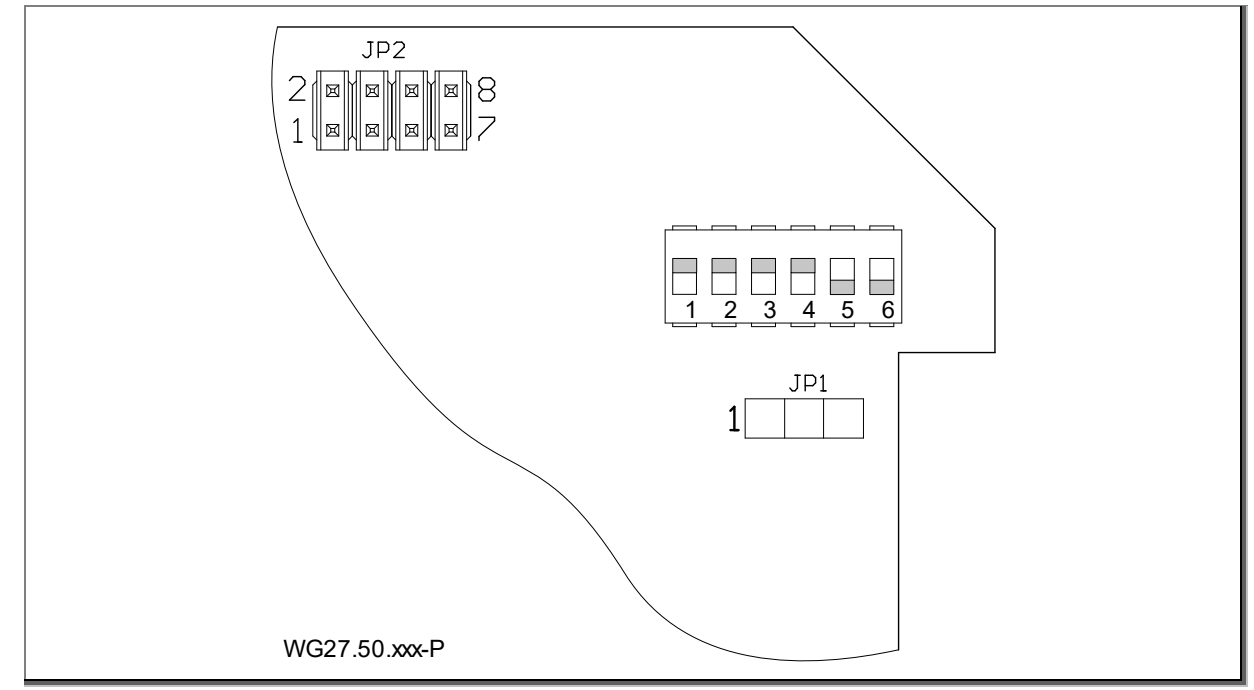

Abb. 8

Die DIP-Schalter 1-4 müssen grundsätzlich nach oben gesetzt sein. Die Schalter 5-6 nach unten.

# <span id="page-17-0"></span>**6 Inbetriebnahme/Außerbetriebnahme**

# <span id="page-17-1"></span>**6.1 Vorbereitung zur Erstinbetriebnahme**

Folgende Reihenfolge wird für eine reibungslose Erstinbetriebnahme empfohlen:

- 1. Anbringer der Gehäuserückseite an der Wand. (Deckel nicht montieren.)<br>2. Kabel in den Deckel einführen und entsprechen Kapitel "Elektrischer Ans
- Kabel in den Deckel einführen und entsprechen Kapitel "Elektrischer Anschluss" verdrahten.
- 3. Die App "BADU Connect" aus dem App-Store laden und am mobilen Endgerät installieren.
- 4. Ersteinrichtung des Gerätes durchführen. Siehe Kapitel [6.2](#page-17-2) auf Seite [18](#page-17-2)
	- Wenn der Deckel noch nicht montiert ist, können sowohl der QR-Code als auch das Typenschild problemlos abgescannt bzw. gelesen werden.
- 5. Deckel auf die Rückseite des Gerätes setzen und mit den Schrauben festziehen.

#### <span id="page-17-2"></span>**6.2 Ersteinrichtung des Gerätes**

Für die Ersteinrichtung des Gerätes muss so vorgegangen werden, wie in den folgenden Schritten beschrieben.

1. Die App "BADU Connect aus dem App-Store laden.

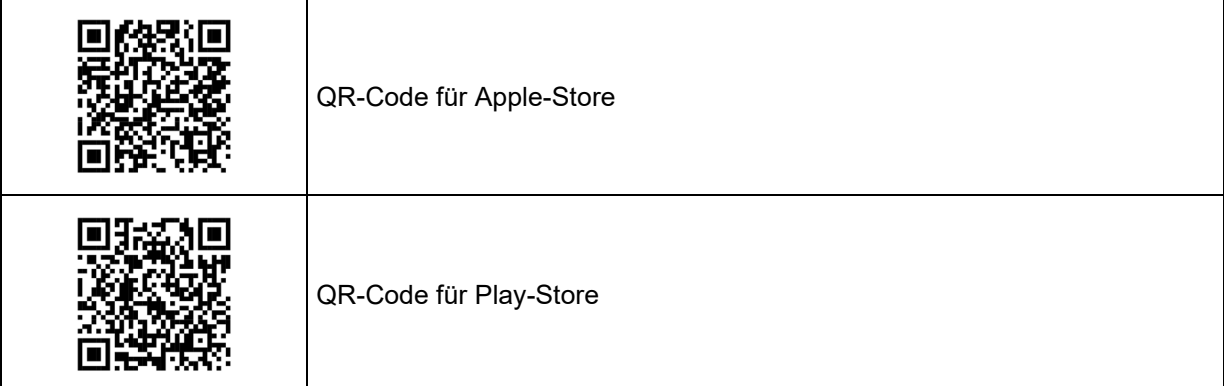

2. Die App "BADU Connect" öffnen.

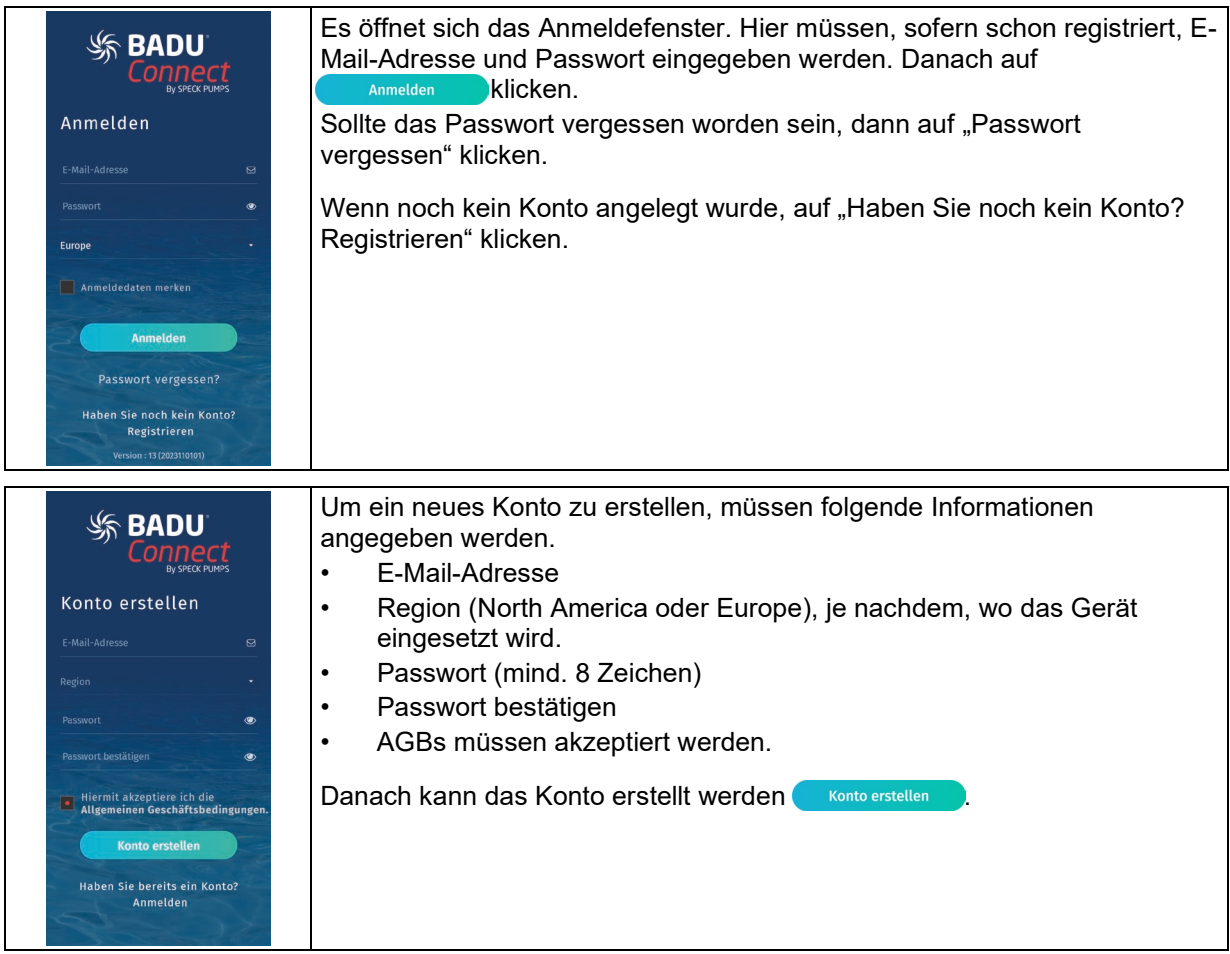

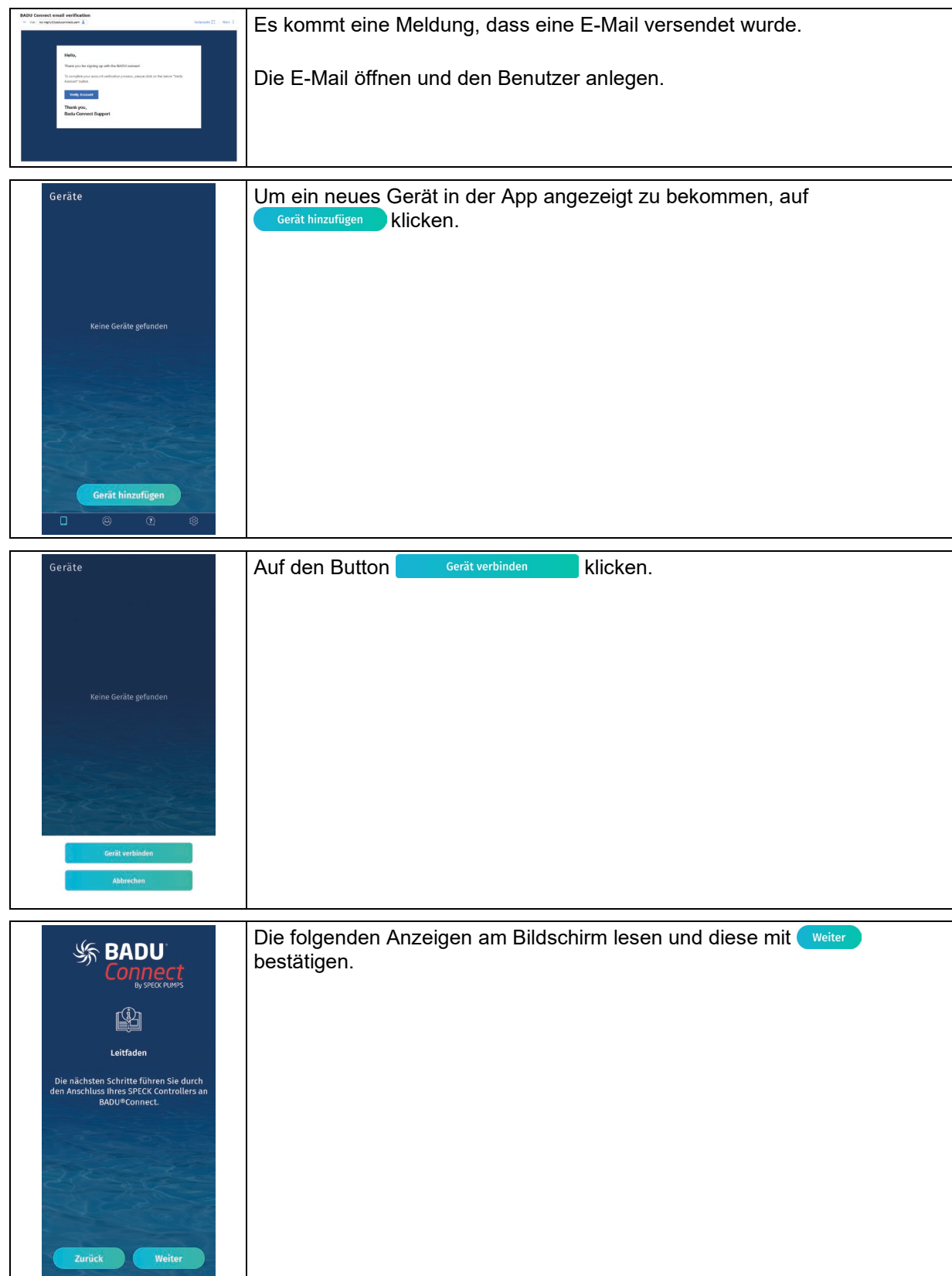

L

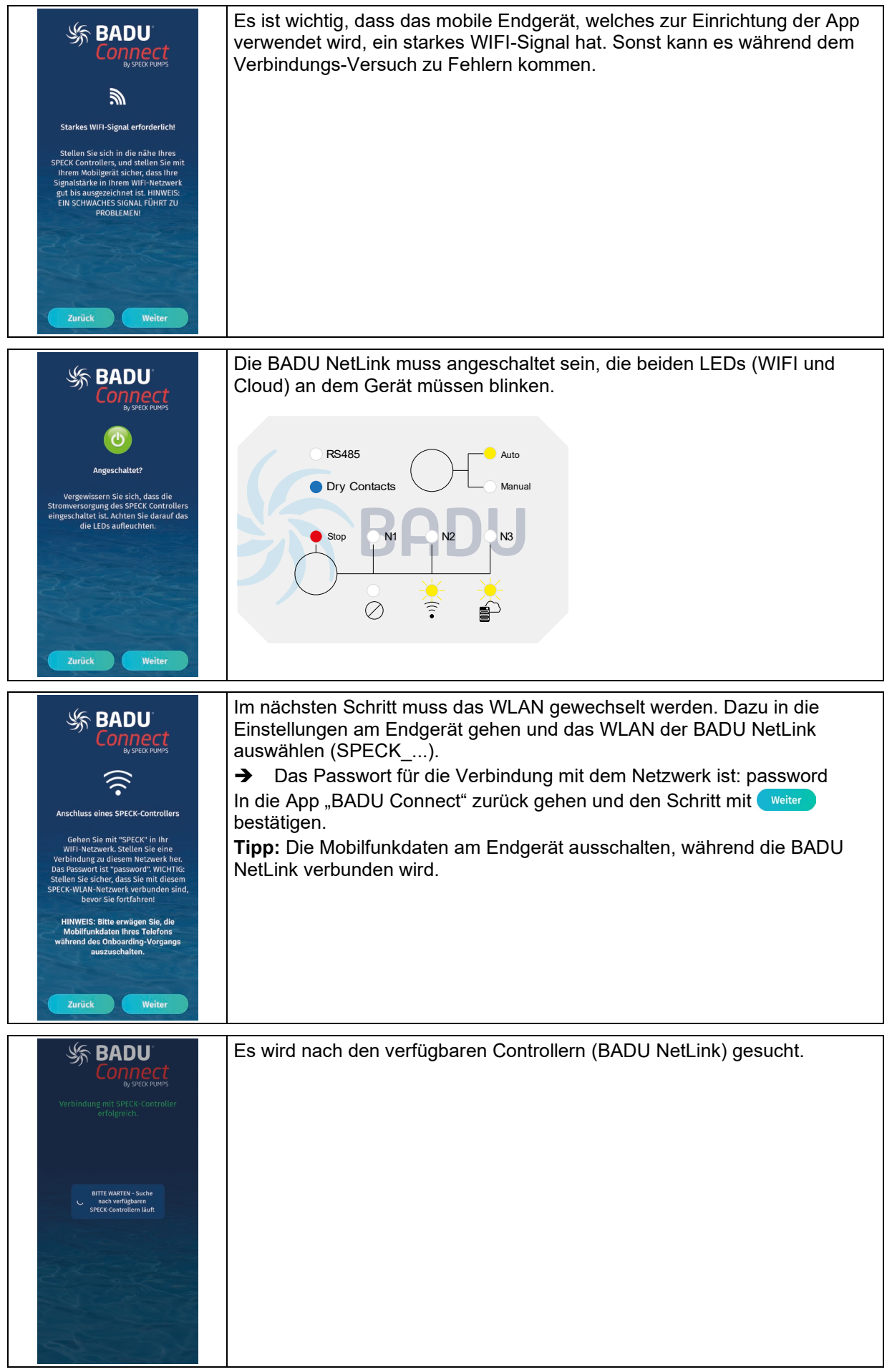

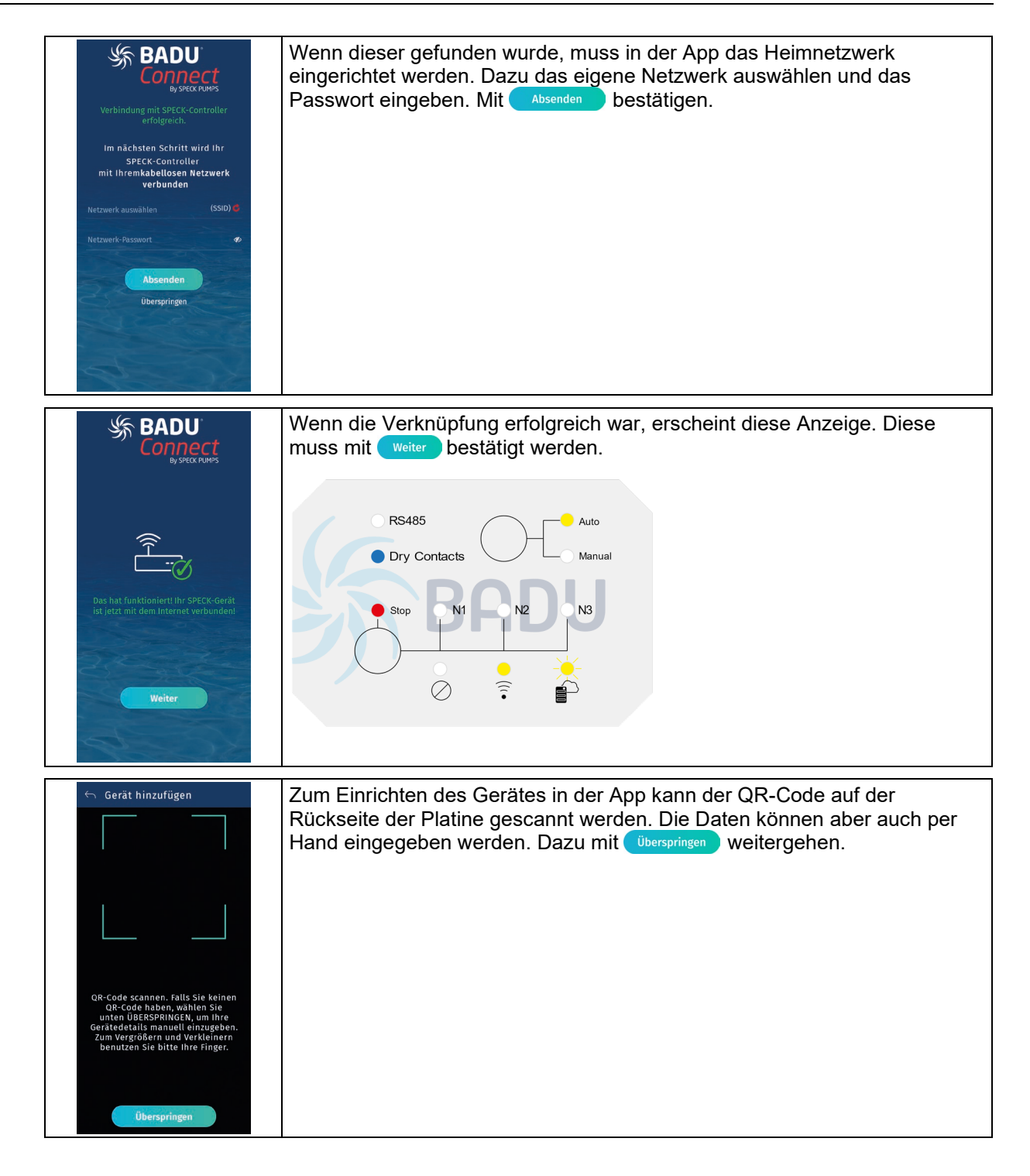

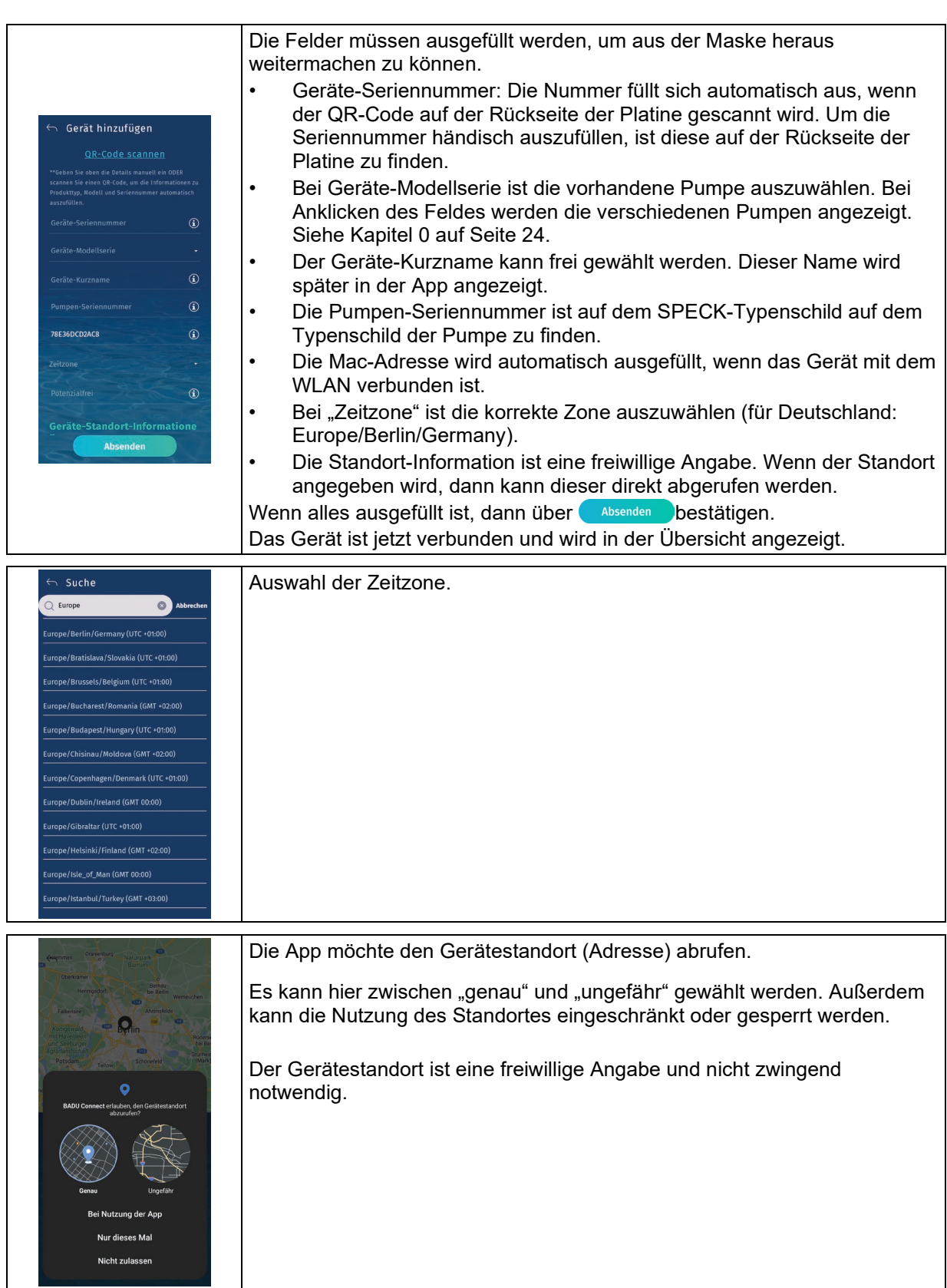

 $\mathsf{l}$ 

<span id="page-22-0"></span>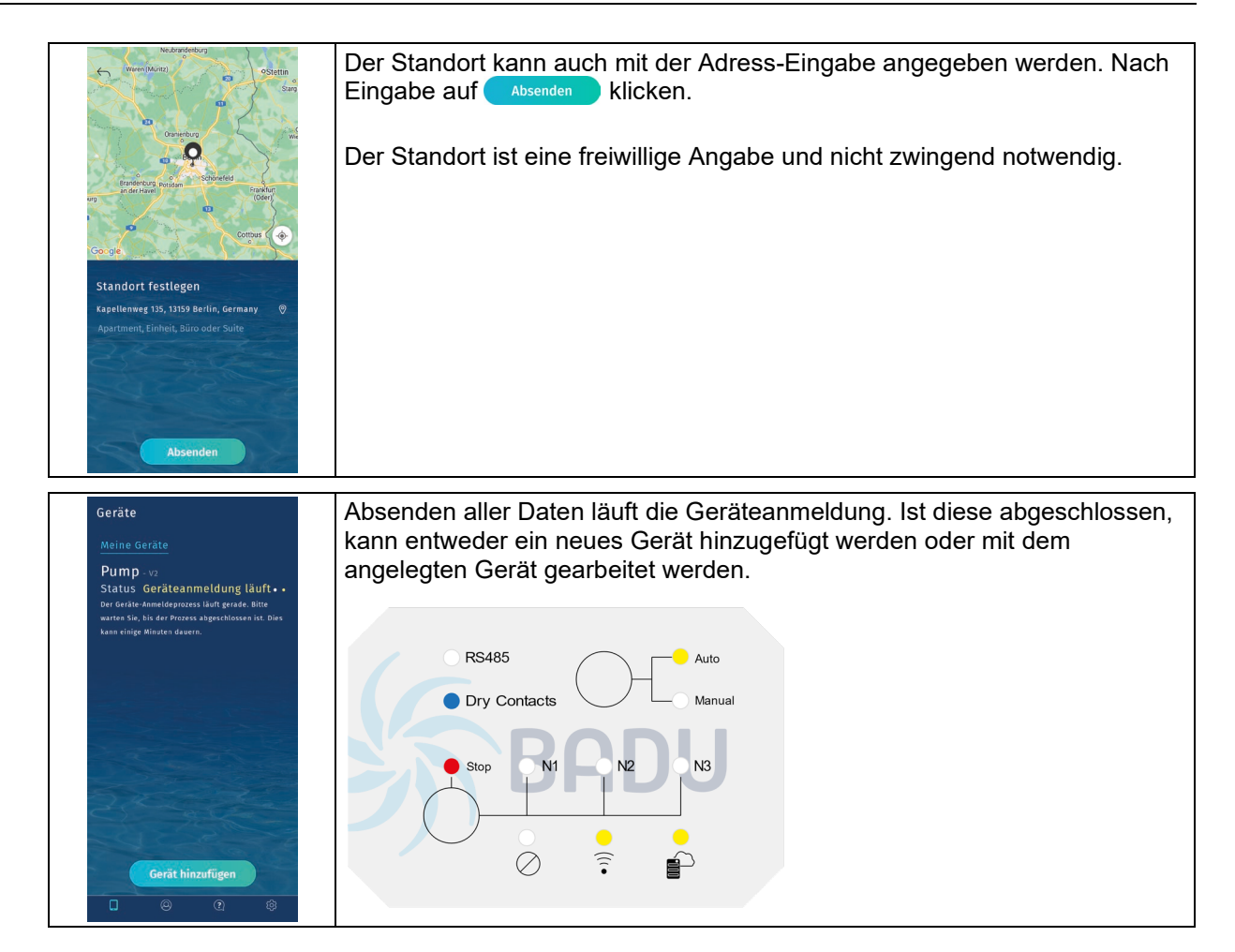

#### **6.2.1 Auswahl des Pumpentyps (Modell-ID) und der Art der Ansteuerung**

Nach dem Scannen des QR-Codes kann unter "Geräte-Modellserie" der Pumpentyp und dadurch auch die Ansteuerung ausgewählt werden.

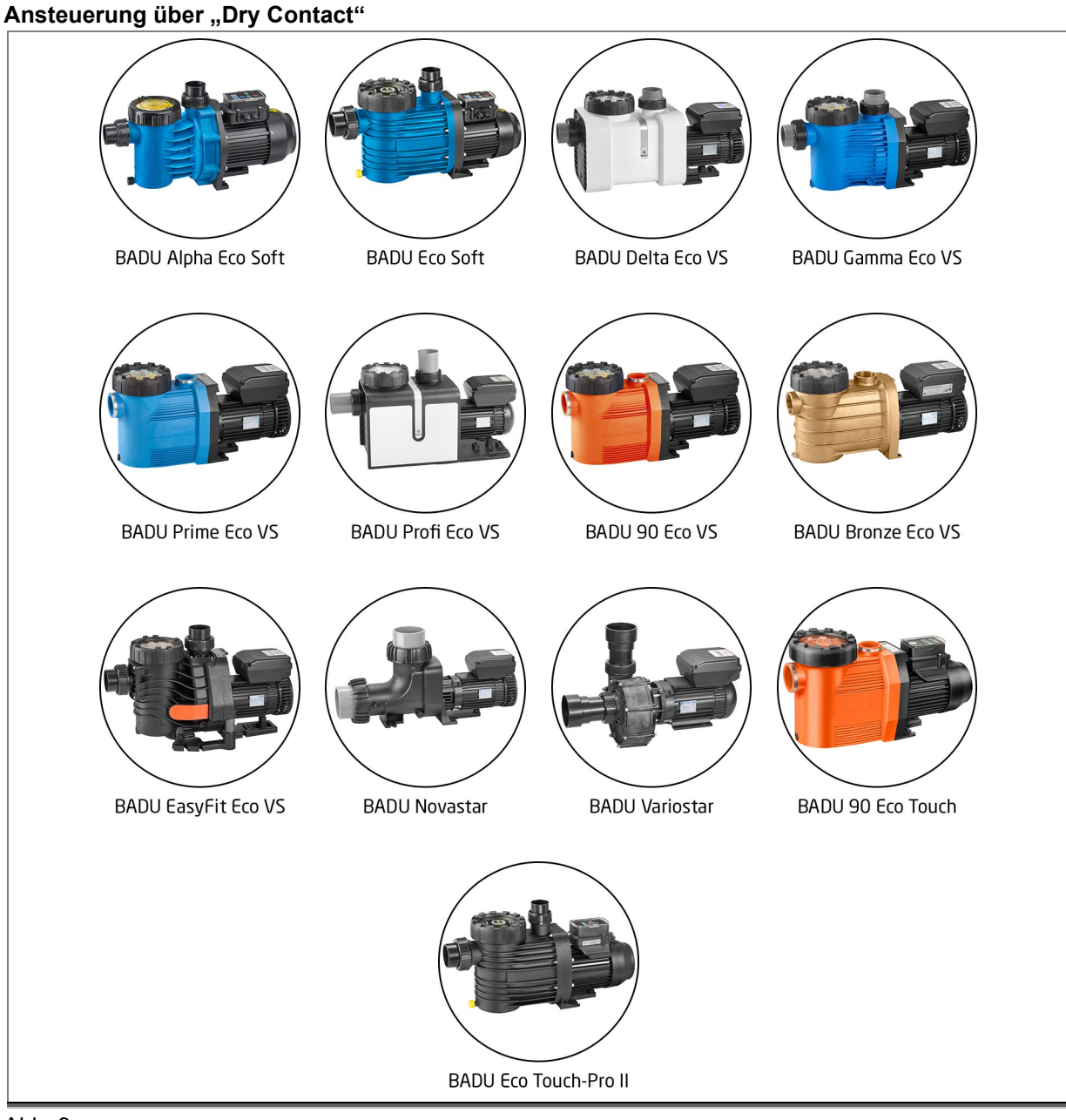

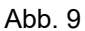

#### Ansteuerung über "Dry Contact" und "Modbus"

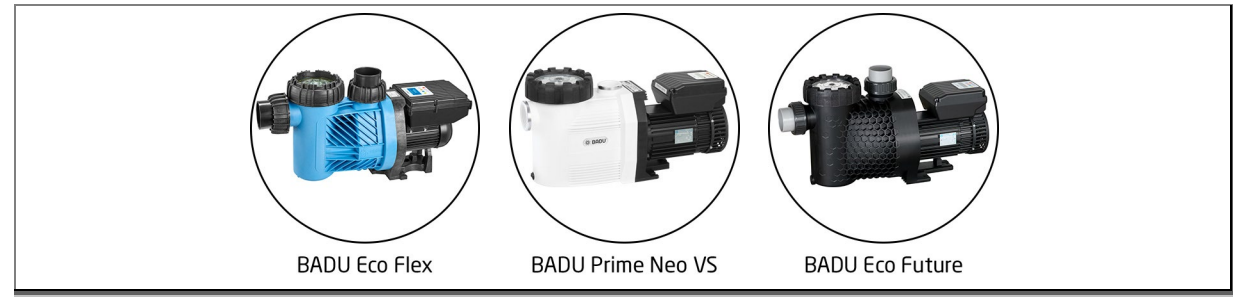

Abb. 10

#### <span id="page-24-0"></span>**6.2.2 Benachrichtigungen**

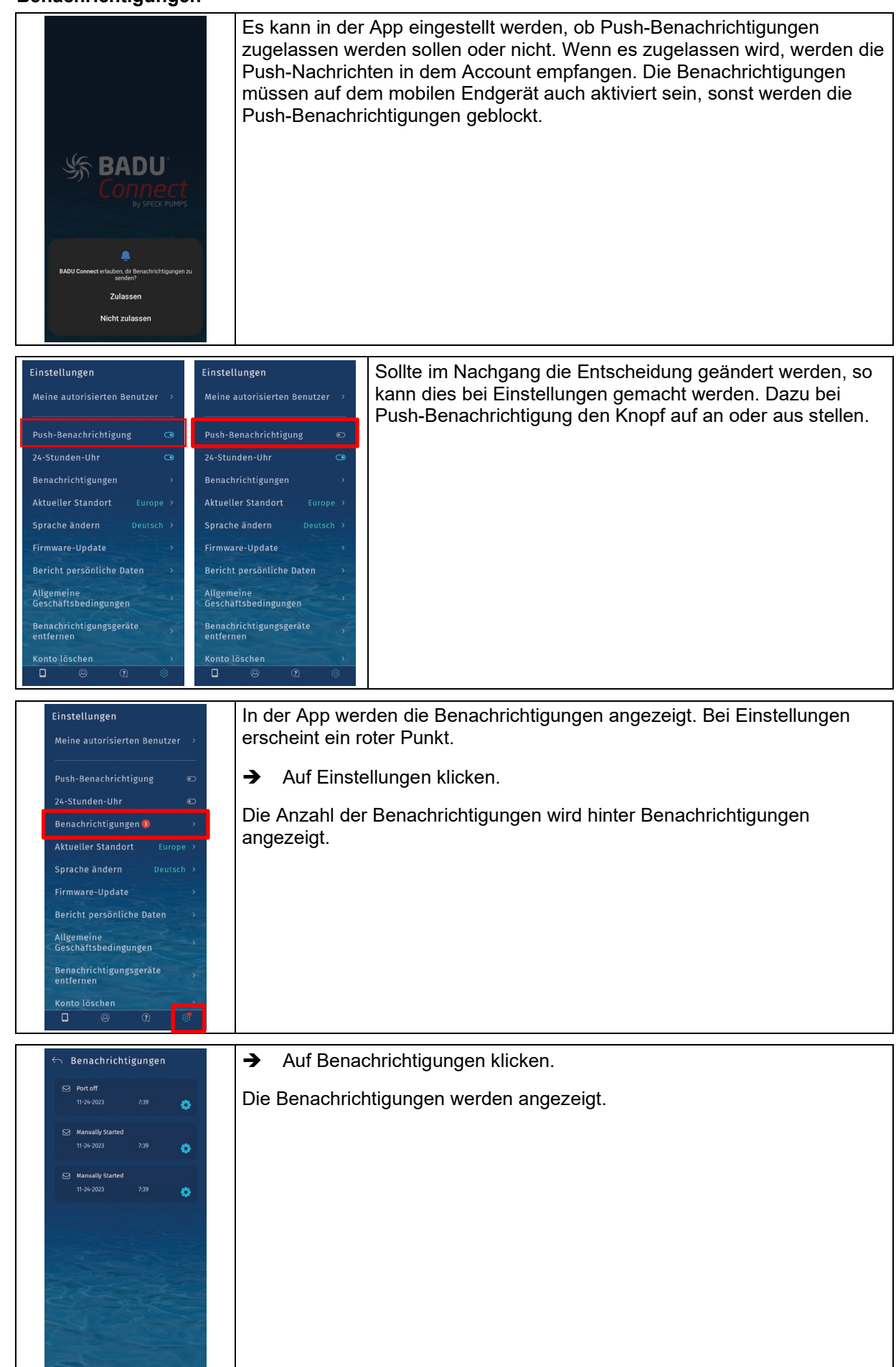

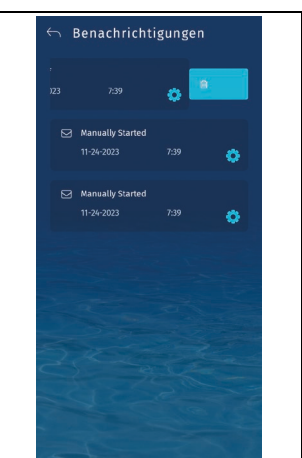

→ Um diese zu löschen, entweder die Nachricht nach links schieben oder auf das Zahnrad klicken.

Es kommt eine Abfrage, ob die Benachrichtigung gelöscht werden soll.

#### <span id="page-25-0"></span>**6.2.3 Benachrichtigung bei ausgeloggten Geräten**

<span id="page-25-1"></span>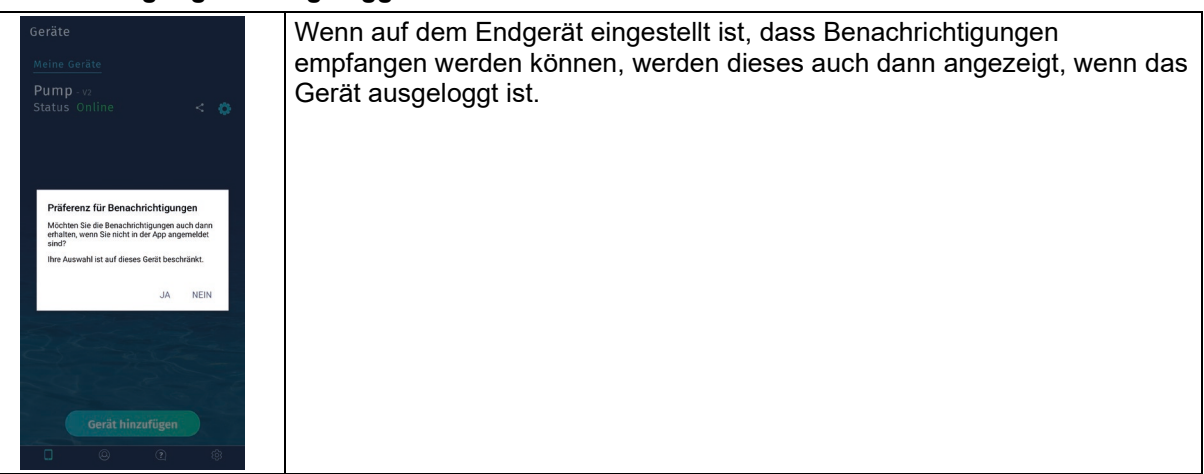

#### **6.2.4 Benachrichtigungsgeräte löschen**

Wenn auf mehreren Geräten die Benachrichtigungen eingestellt sind, dann können diese Geräte (bis auf das aktuell verwendete) in den Einstellungen wieder gelöscht werden.

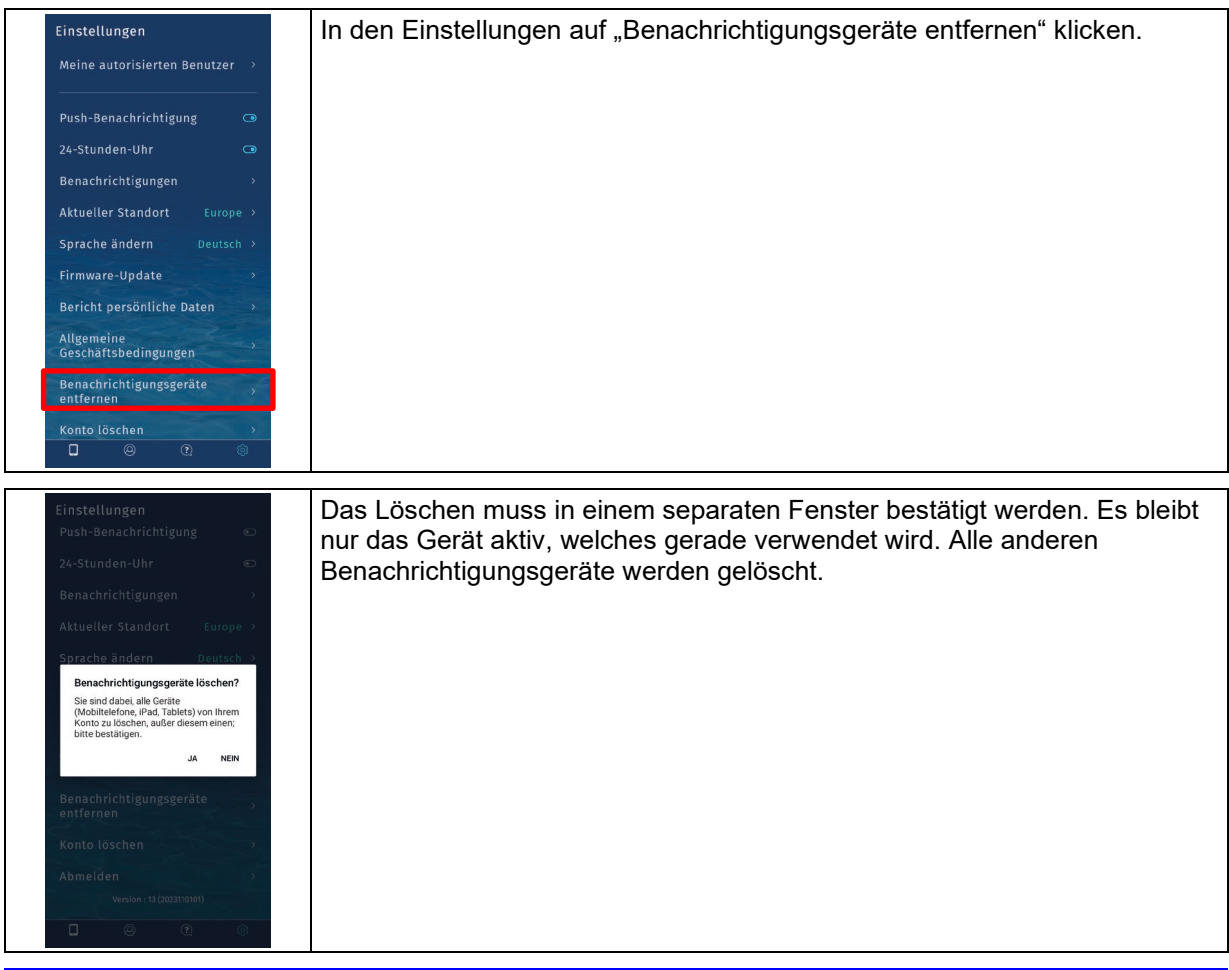

#### **HINWEIS**

Wenn auch das Gerät, welches gerade verwendet wird, auch keine Nachrichten mehr empfangen soll, muss zusätzlich auf "Ausloggen" geklickt werden. Es kommt eine Abfrage, ob das Benachrichtigungsgerät entfernen werden soll. Es muss ein Haken gesetzt werden, um dies zu bestätigen. Wenn der Haken gesetzt wurde, dann wird auch das Gerät entfernt, welches gerade verwendet wird.

# <span id="page-27-0"></span>**7 Betrieb**

# <span id="page-27-1"></span>**7.1 Einstellungen in der App**

In der App können verschiedene Einstellungen vorgenommen werden. In die Ansicht Einstellung gelangt man in der App unten rechts über das Zahnrad.

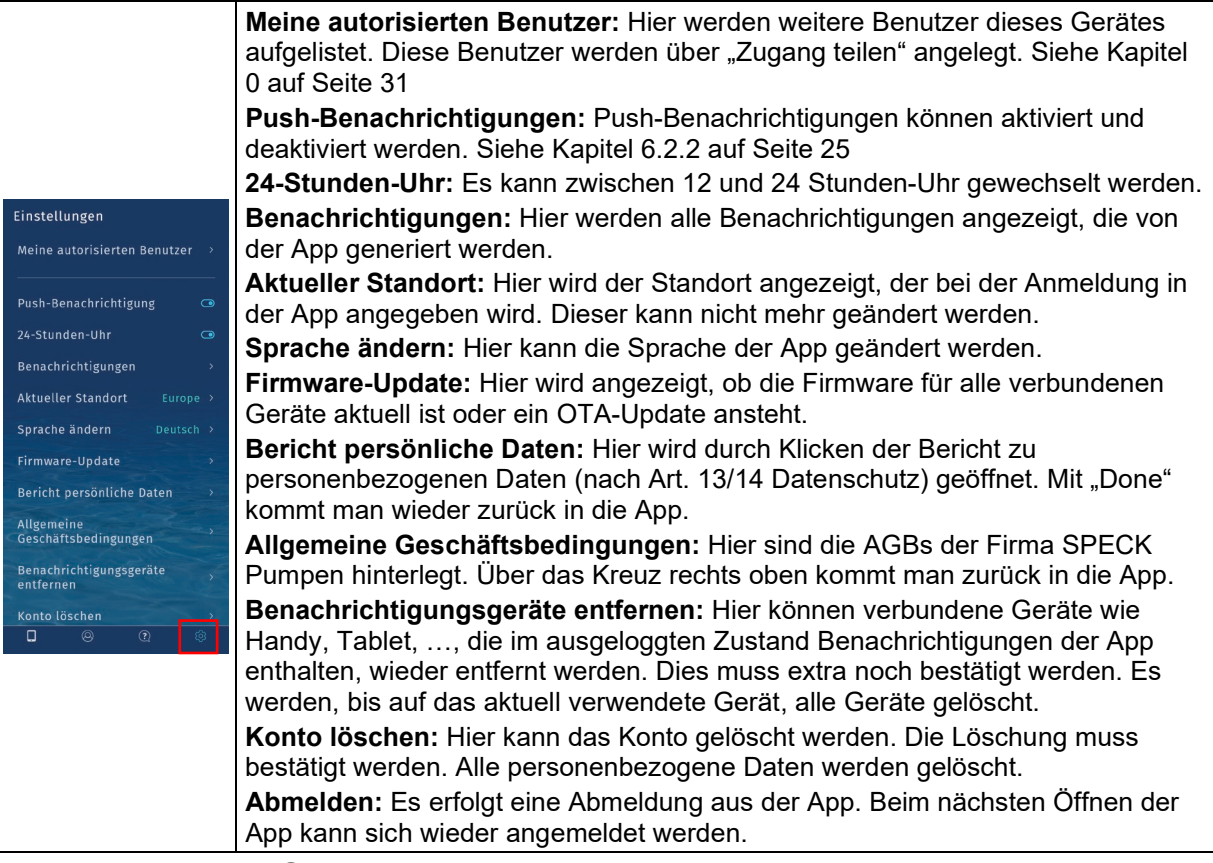

# <span id="page-27-2"></span>**7.2 Einstellungen des Gerätes ändern**

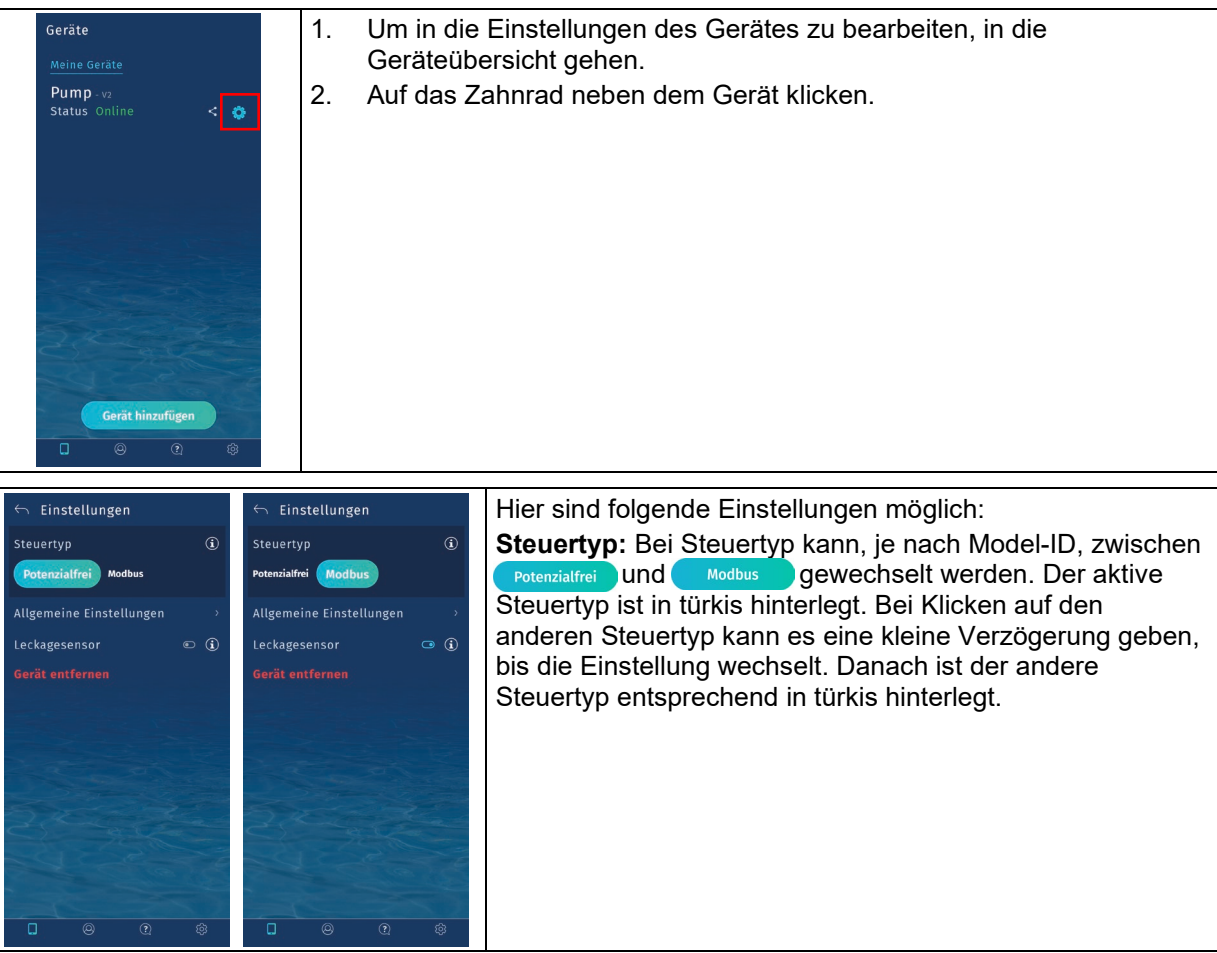

<span id="page-28-0"></span>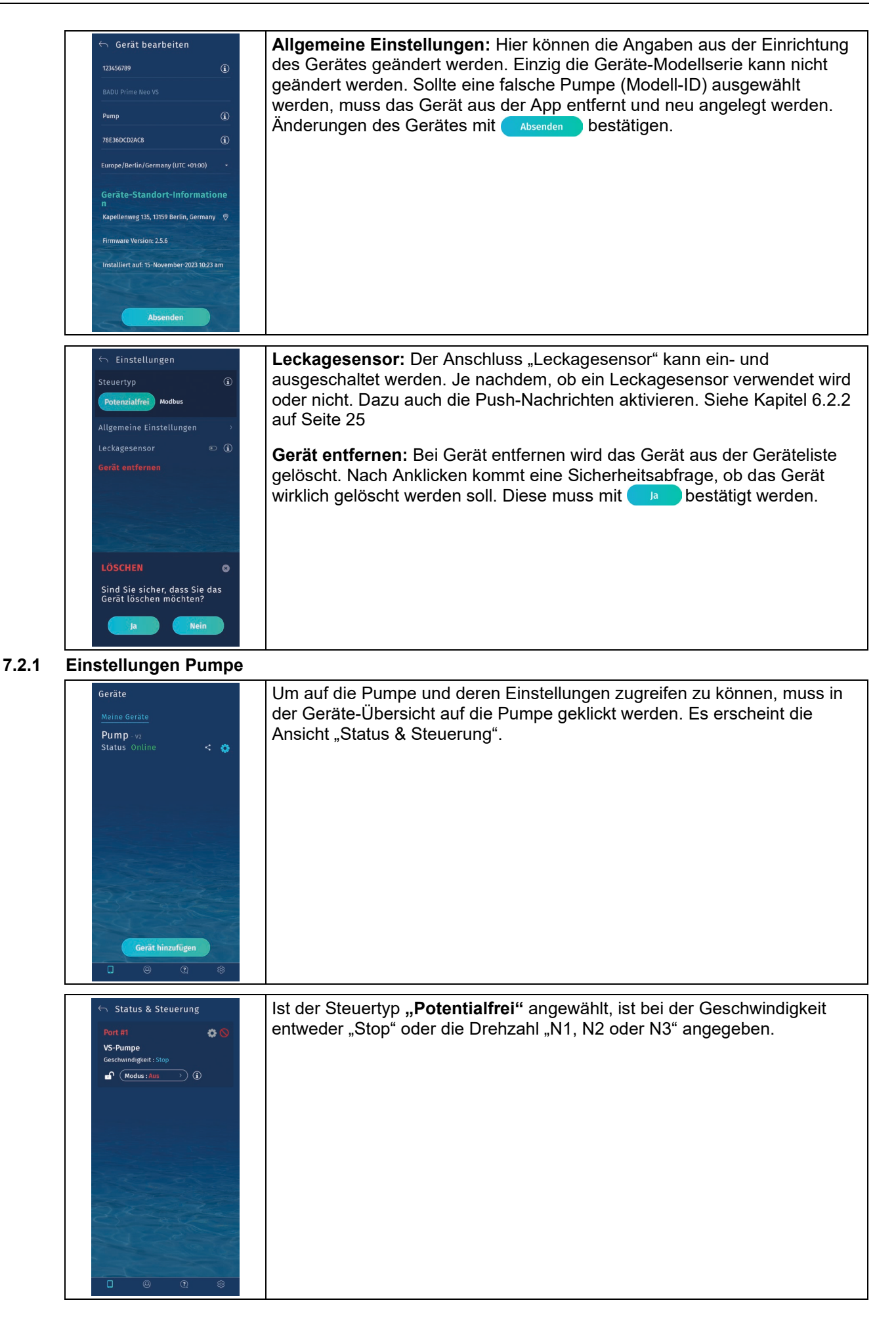

<span id="page-29-0"></span>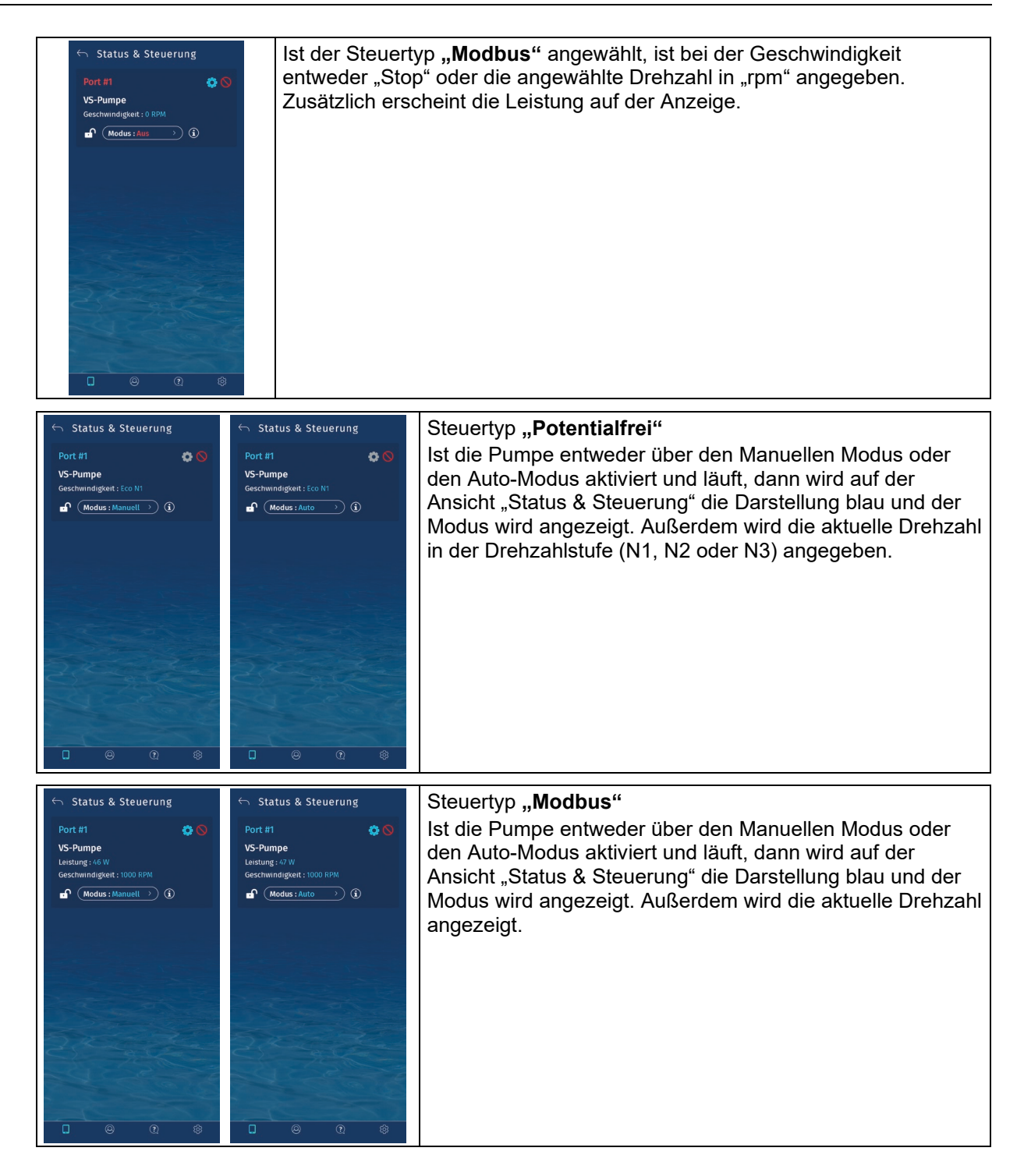

# **7.3 Zugang teilen**

Es gibt die Möglichkeit, den Zugang zu dem Gerät mit anderen Nutzern zu teilen. Das Gerät selbst kann nur mit einer E-Mail-Adresse angelegt werden. Um mehreren Personen in einem Haushalt Zugriff zu gewähren, muss der Nutzer entsprechend angelegt werden. Der geteilte Nutzer erhält eine E-Mail.

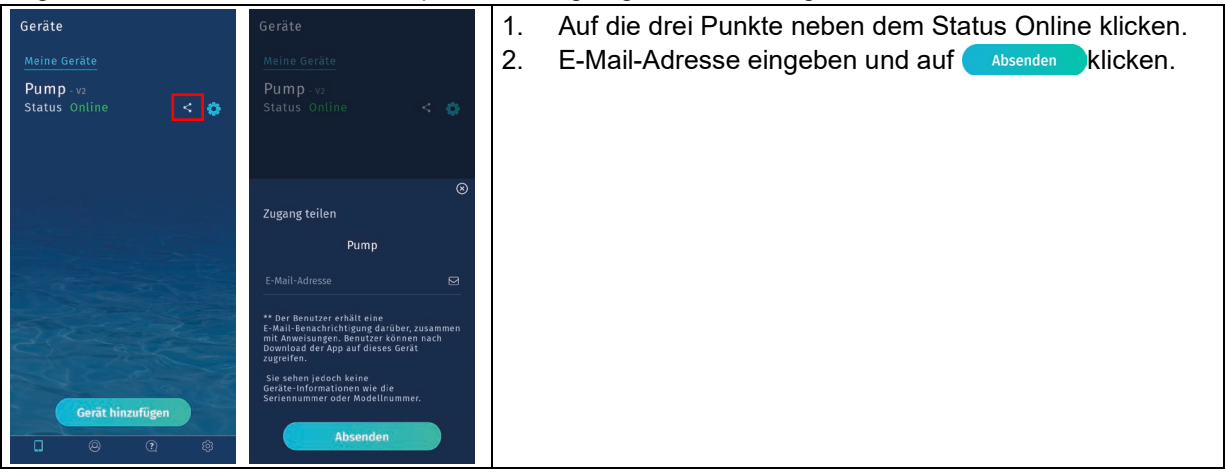

- 3. E-Mail öffnen und Account anlegen.
- 4. E-Mail verifizieren.
- 5. App auf dem zweiten Gerät installieren und dort mit dem geteilten Zugang anmelden.

#### **HINWEIS**

Einstellungen, die über den Haupt-Nutzer getätigt werden, werden auch bei dem Nutzer des geteilten Zugangs geändert.

Wenn der Haupt-Nutzer eine Tastensperre einstellt, dann ist die Bearbeitung bei dem geteilten Zugang gesperrt. Die Tastensperre kann hier nicht aufgehoben werden. Dies muss über den Haupt-Nutzer erfolgen.

#### **HINWEIS**

<span id="page-30-0"></span>Alle Einstellungen, die über den geteilten Nutzer getätigt werden, erzeugen eine Benachrichtigung auf dem Zugang des Haupt-Nutzers. Dazu muss die Push-Benachrichtigung im Endgerät aktiviert sein. Siehe Kapitel [6.2.2](#page-24-0) auf Seite [25](#page-24-0)

#### **7.4 Tastensperre**

Um versehentliche Änderungen am Gerät zu verhindern, kann eine Tastensperre eingeschaltet werden. Geteilte Geräte haben ebenfalls eine Tastensperre und können nichts ändern.

#### **HINWEIS**

Die Pumpe läuft in der bisherigen Einstellung weiter, während die Tastensperre aktiv ist. Änderungen an den Einstellungen können nur vorgenommen werden, wenn keine Tastensperre vorhanden ist.

<span id="page-31-0"></span>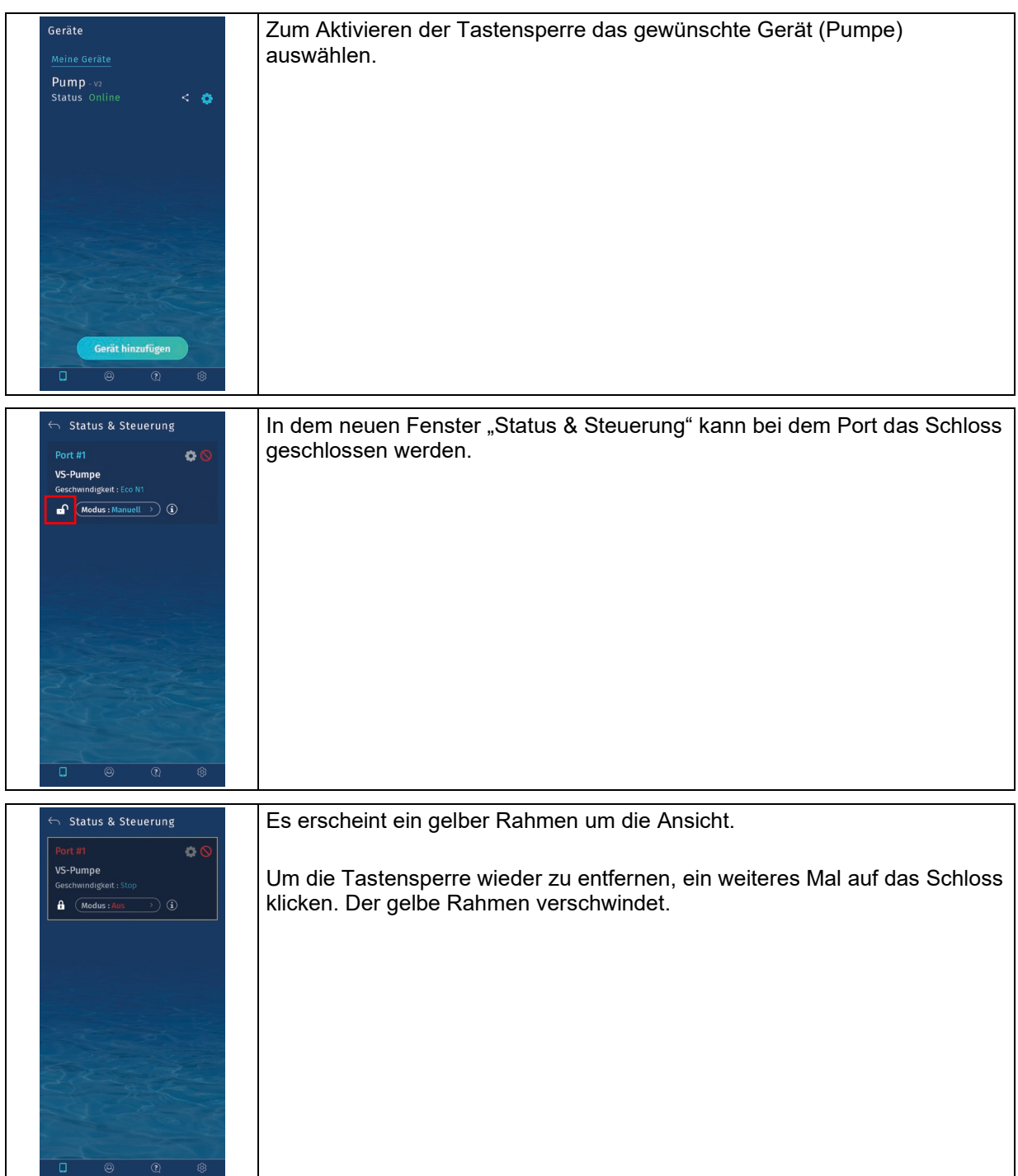

# **7.5 Programm/Port deaktivieren/aktivieren**

Der Port des Gerätes kann deaktiviert werden, um ein versehentliches Einschalten der Pumpe zu verhindern. Während der Port deaktiviert ist, können an der Pumpe keine Änderungen vorgenommen werden. Die ist z.B. zum Überwintern, während eines Urlaubes oder für den Service sinnvoll. Um dies zu realisieren, gibt es zwei Möglichkeiten. Entweder durch drücken der Tasten (Taste 1 für 10 Sekunden) am Gerät oder direkt in der App.

Die Pumpe ist im manuellen Modus und läuft in der eingestellten Drehzahl. Wird der Port deaktiviert, dann stoppt die Pumpe so lange, bis die Deaktivierung aufgehoben wird. Danach schaltet das Gerät in den Auto-Modus, läuft aber nur dann wieder an, wenn ein Programm aktiv ist. Endet das Programm, stoppt die Pumpe. Startet die Pumpe außerhalb der Laufzeit des Programms, dann stoppt die Pumpe. Die Pumpe ist im Auto-Modus und läuft in der eingestellten Drehzahl. Wird der Port deaktiviert, dann stoppt die Pumpe so lange, bis die Deaktivierung aufgehoben wird. Danach läuft die Pumpe in der Drehzahl, die im Programm eingestellt ist, wieder an und läuft bis das Programm endet. Endet das Programm, stoppt die Pumpe. Startet die Pumpe außerhalb der Laufzeit des Programms, dann stoppt die Pumpe.

#### <span id="page-32-0"></span>**7.5.1 Deaktivieren des Programms/Ports in der App**

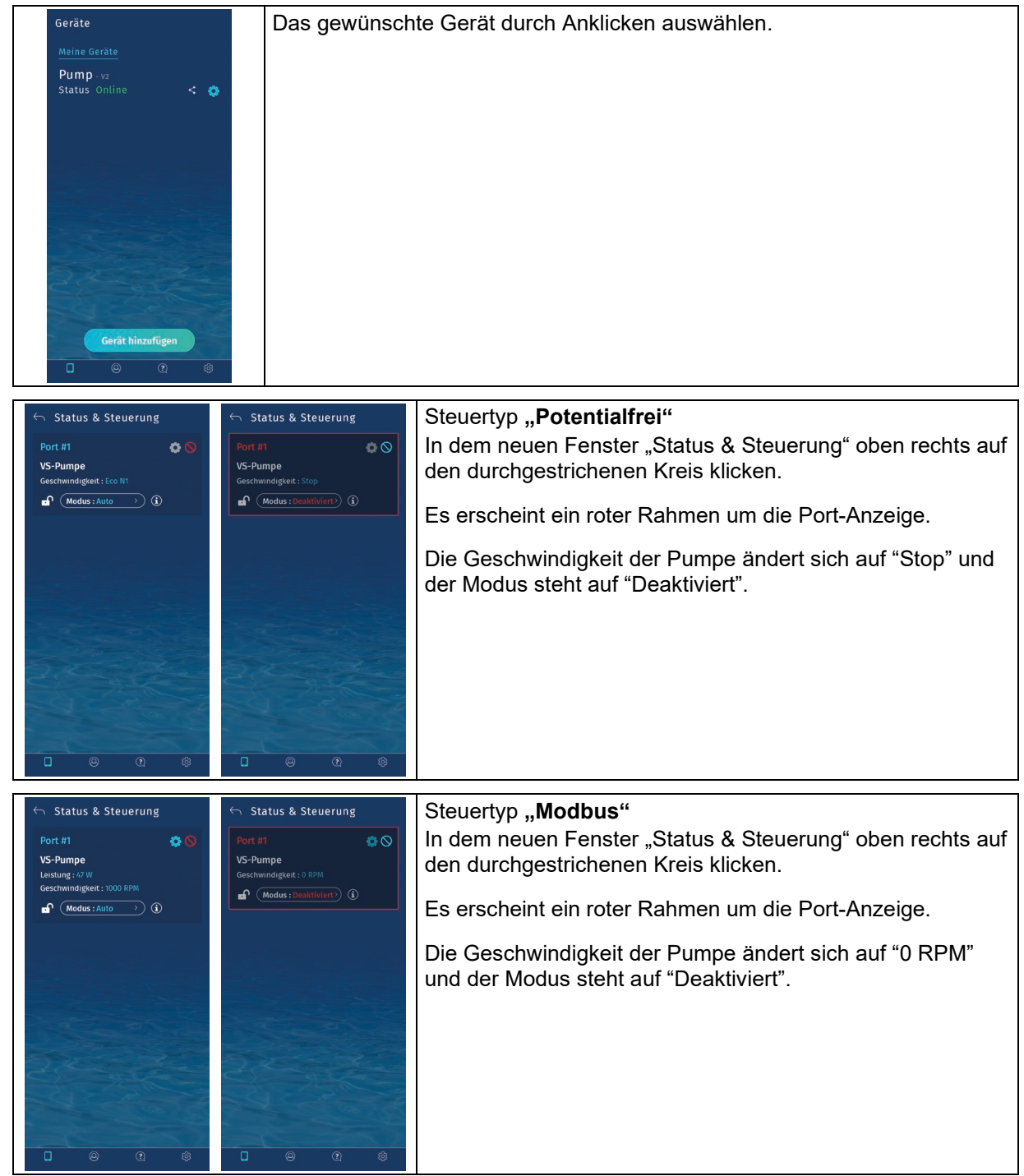

#### <span id="page-33-0"></span>**7.5.2 Aktivieren des Programms/Ports in der App**

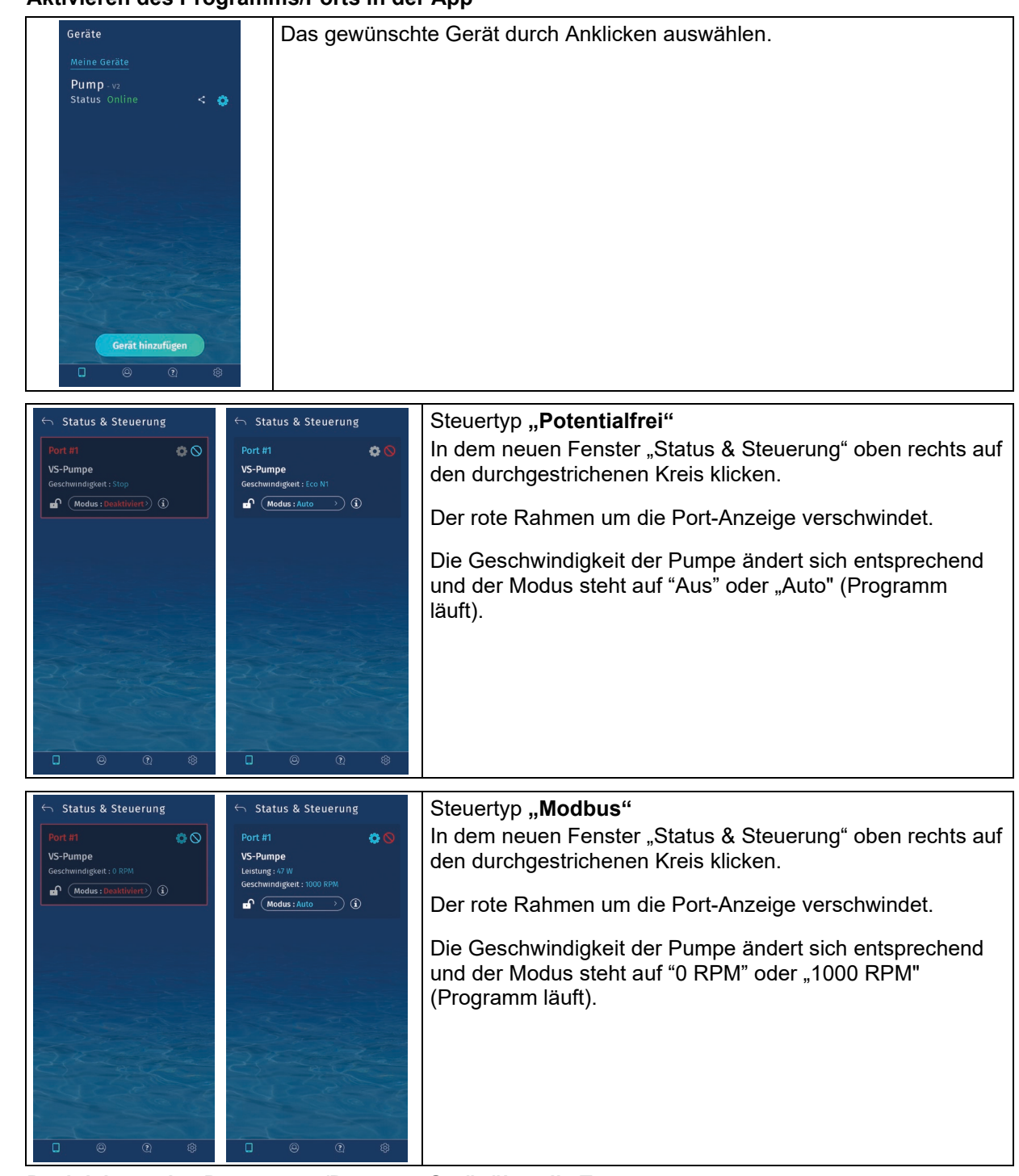

#### <span id="page-33-1"></span>**7.5.3 Deaktivieren des Programms/Ports am Gerät über die Tasten**

- 1. Taste 1 am Gerät für 10 Sekunden gedrückt halten.
- 2. Es leuchten alle LEDs in der unteren Leiste. Die LED für die ausgewählte Drehzahl erlischt. Die Pumpe stoppt.

#### **HINWEIS**

<span id="page-33-2"></span>Änderungen, die direkt am Gerät durchgeführt werden, werden auch entsprechend in der App übernommen und dort angezeigt.

#### **7.5.4 Aktivieren des Programms/Ports am Gerät**

Um den Port am Gerät zu aktivieren, muss der Port vorher deaktiviert sein. Es leuchten alle 3 LEDs in der unteren Leiste.

- 1. Taste 1 am Gerät für 10 Sekunden gedrückt halten.
- 2. Die linke LED in der unteren Leiste erlischt, es leuchten nur noch zwei Drehzahlen. Gerät startet wieder im Auto-Modus.

#### **HINWEIS**

Änderungen, die direkt am Gerät durchgeführt werden, werden auch entsprechend in der App übernommen und dort angezeigt.

#### <span id="page-34-0"></span>**7.6** Einstellungen in der Steuerungsart "potentialfrei"

#### <span id="page-34-1"></span>**7.6.1 Betriebsmodus "Manuell"**

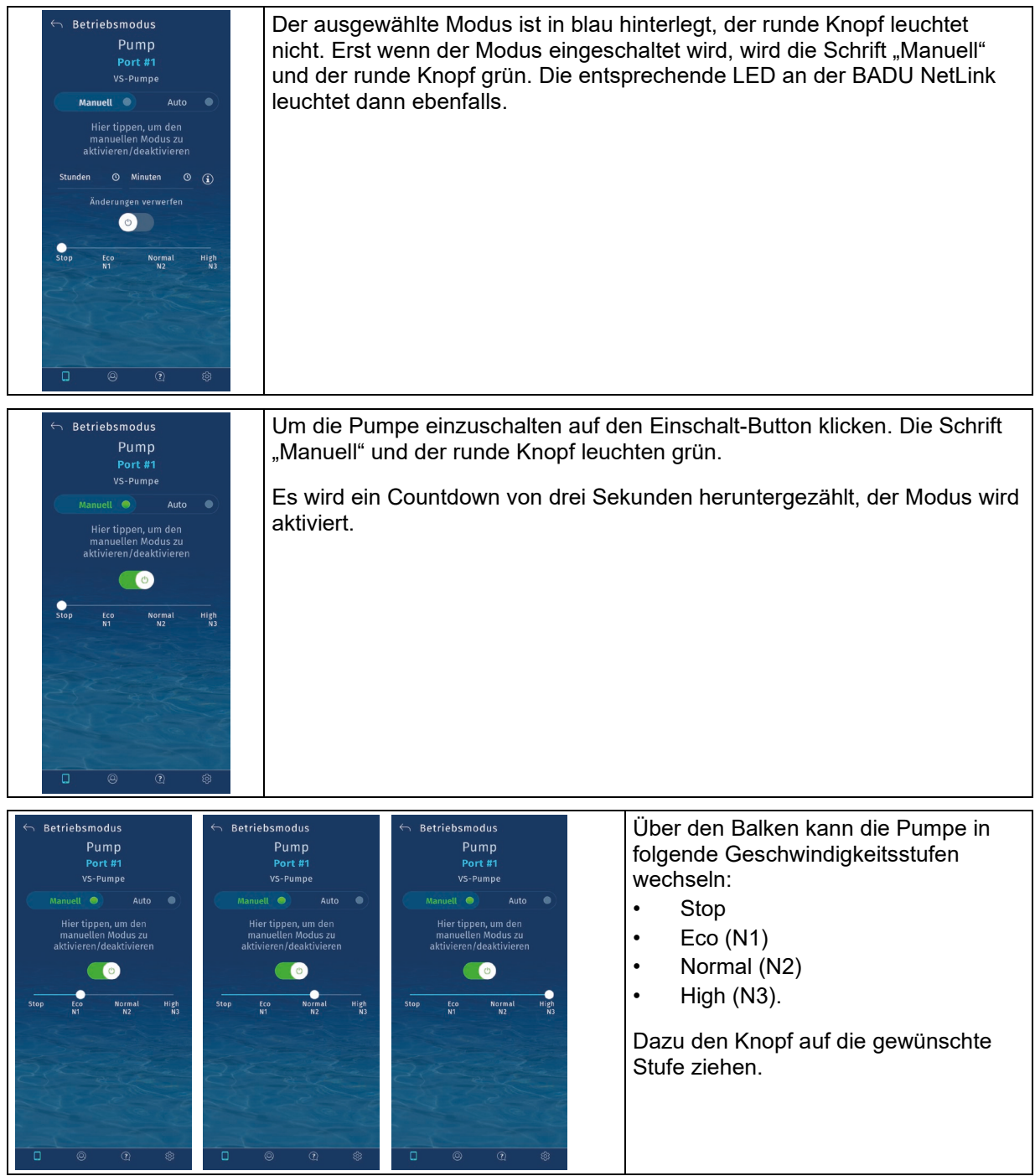

#### **HINWEIS**

Es kann nur die direkte Drehzahlstufe angewählt werden. Eine feinere Auswahl bzw. eine andere Drehzahl ist nicht möglich. Harware-Priming ist in der Pumpe einzustellen. Dazu die Anleitung der Pumpe beachten.

#### <span id="page-35-0"></span>**7.6.2** Timer im Betriebsmodus "Manuell"

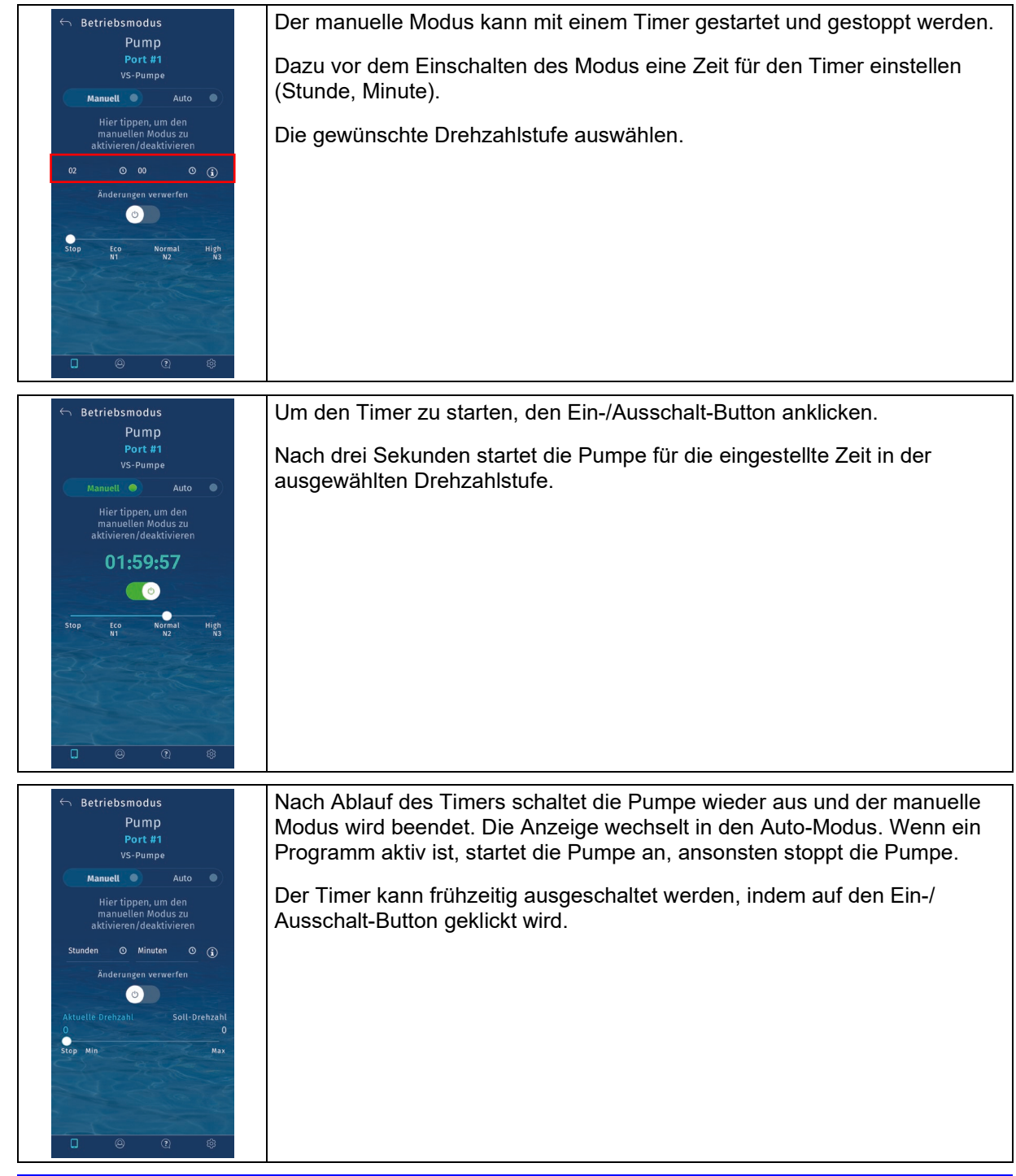

### **HINWEIS**

Während der Timer läuft, kann die Drehzahl geändert werden. Um die Drehzahl zu ändern, können auch die Tasten am Gerät verwendet werden.

#### <span id="page-35-1"></span>**7.6.3 Betriebsmodus Auto**

Im Automatik-Modus können Programme hinterlegt werden, damit die Pumpe in der eingestellten Zeit läuft.

#### <span id="page-36-0"></span>**7.6.4 Programm erstellen**

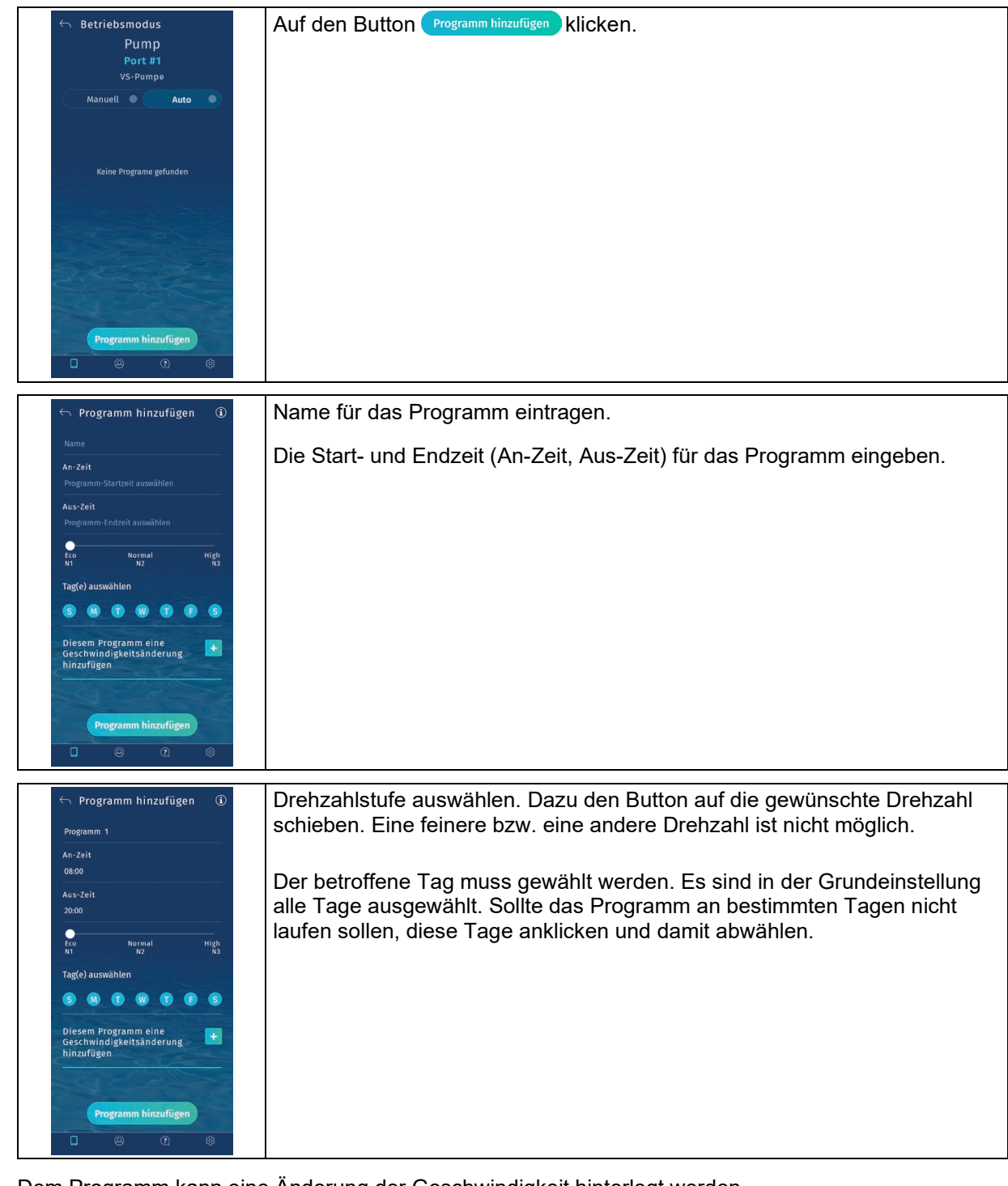

Dem Programm kann eine Änderung der Geschwindigkeit hinterlegt werden.

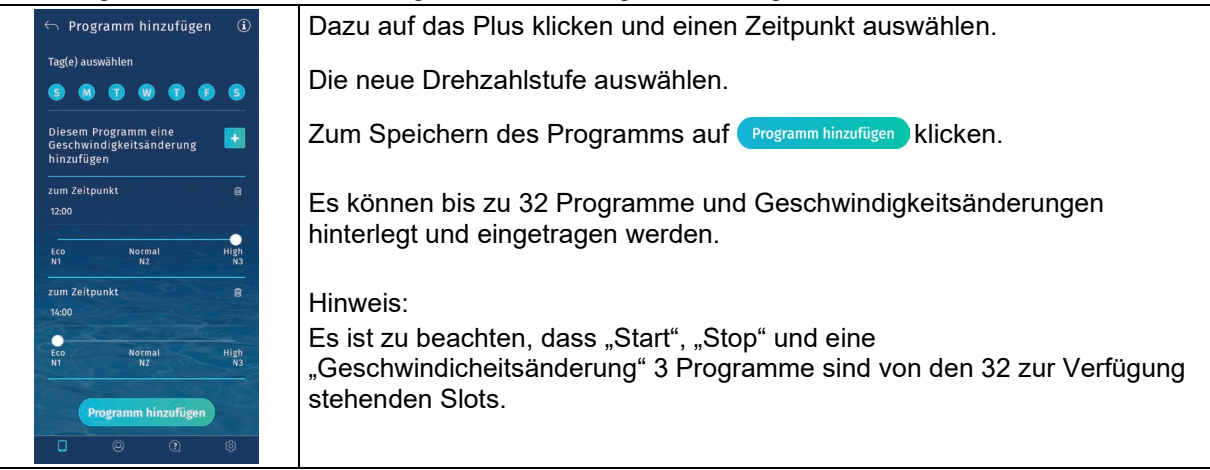

<span id="page-37-0"></span>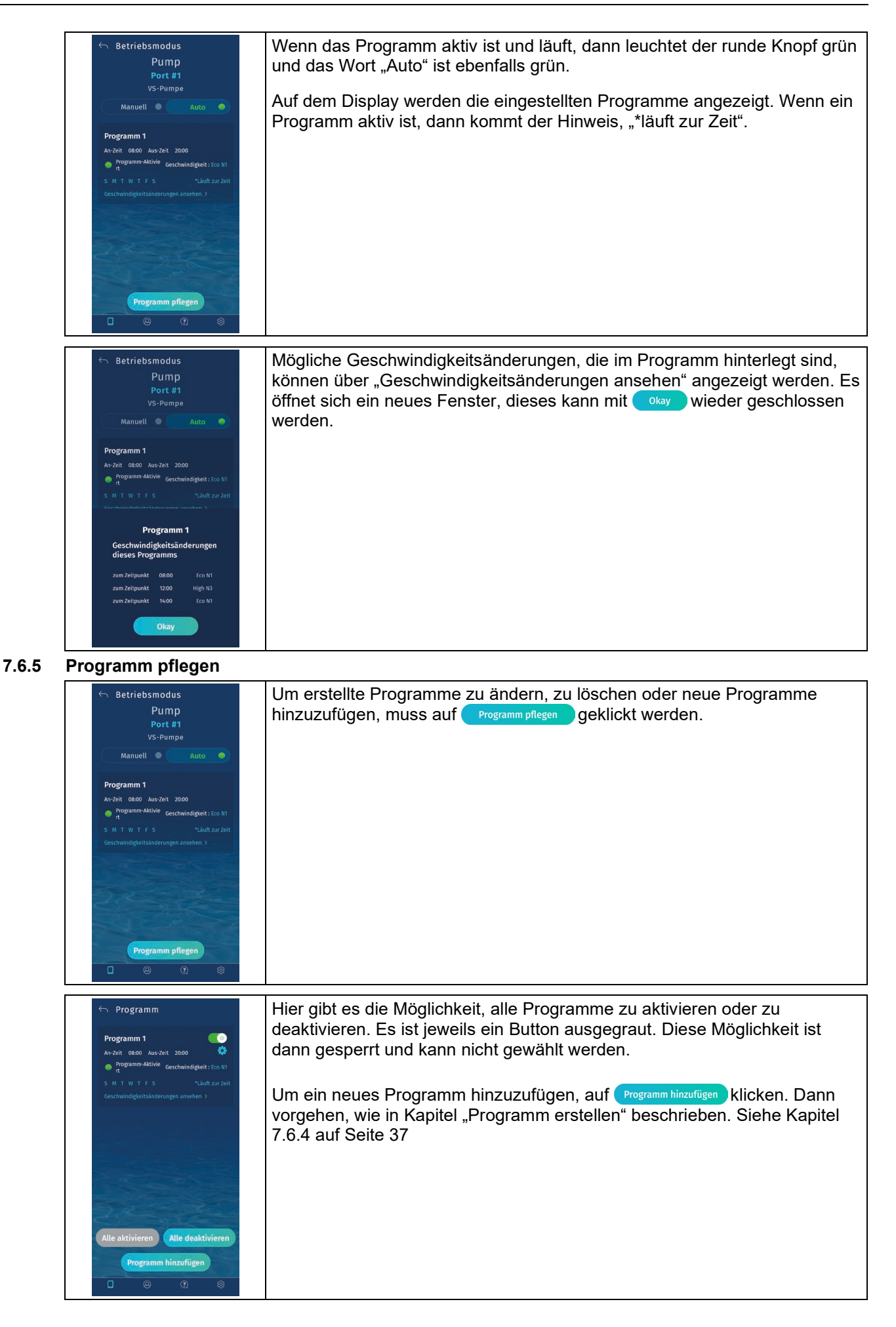

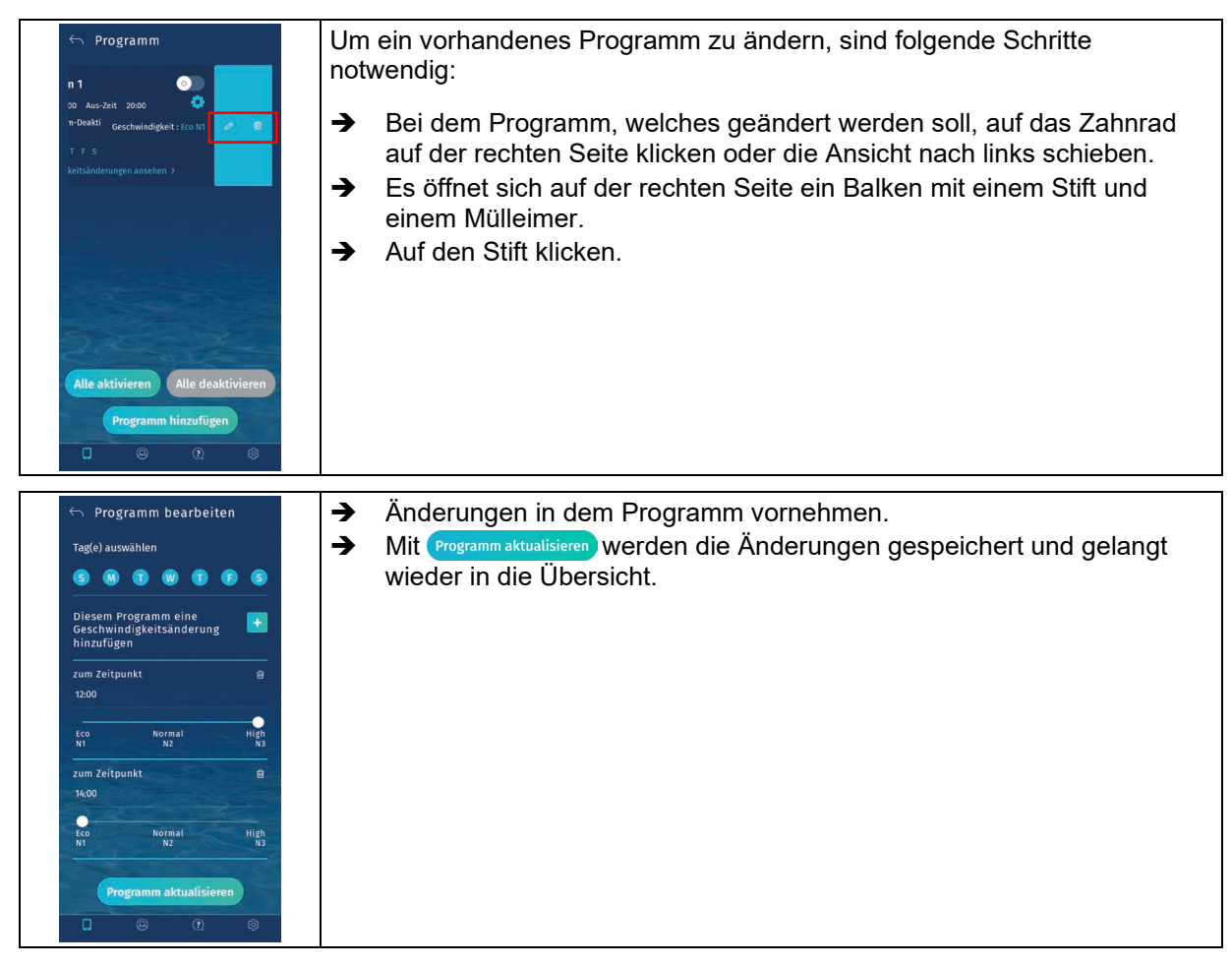

Um ein vorhandenes Programm zu löschen, sind folgende Schritte notwendig.

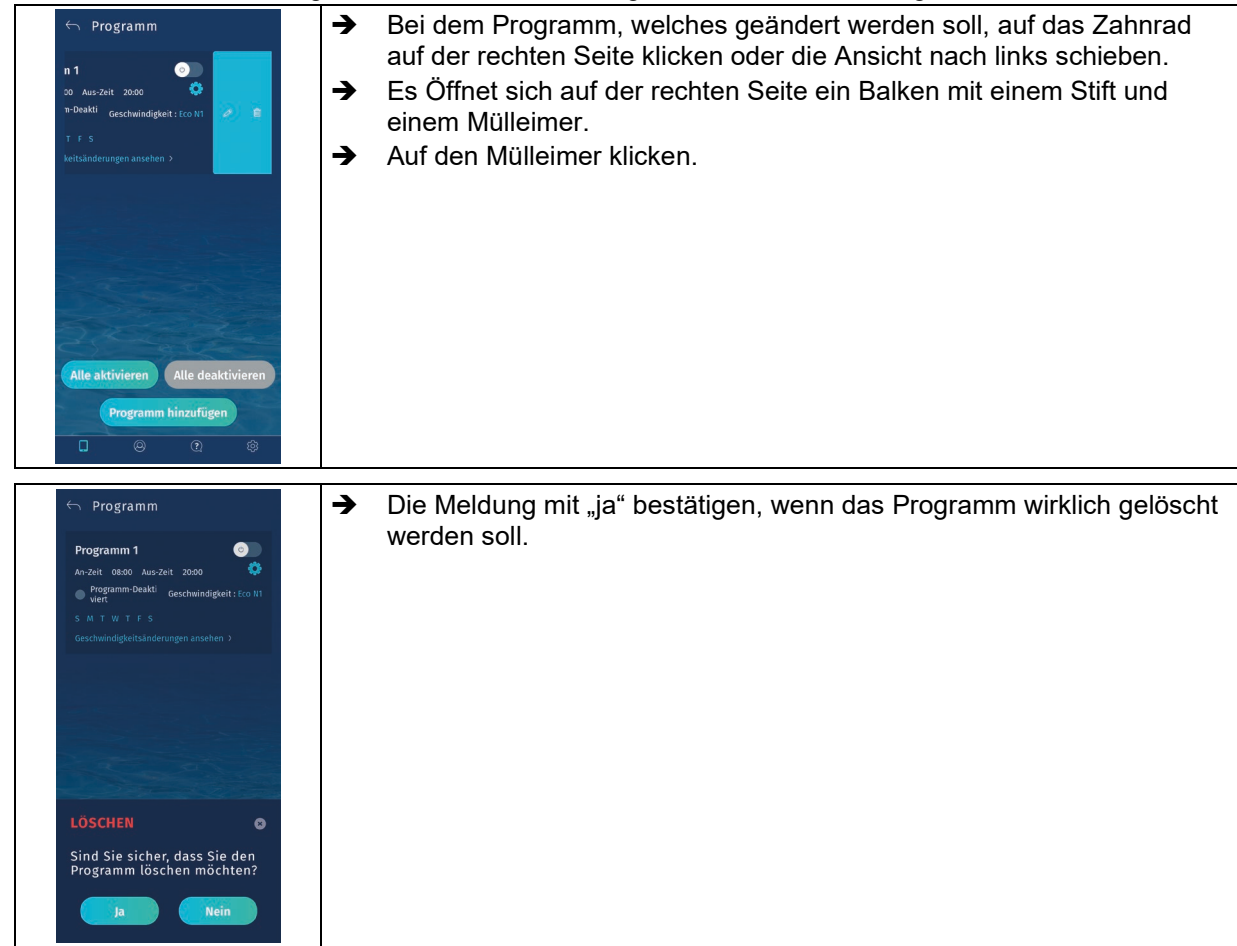

#### <span id="page-39-0"></span>**7.7** Einstellungen in der Steuerungsart "Modbus"

#### **HINWEIS**

Für eine stabile Modbus-Verbindung muss an der BADU NetLink zwingend ein Gerät angeschlossen sein. Ansonsten läuft die App nicht stabil und produziert Fehler.

- Die LED bei RS485 muss leuchten.
- Blinkt die LED, bedeutet dies, dass keine stabile RS485-Verbindung vorhanden ist.

#### <span id="page-39-1"></span>**7.7.1 Ansaugeinstellungen**

In der Steuerungsart "Modbus" kann eine Ansaugdauer/Ansauggeschwindigkeit eingestellt werden.

#### **HINWEIS**

Ansaugen sollte nur dann abgeschaltet werden, wenn die nicht selbstansaugende Pumpe unterhalb des Wasserspiegels montiert ist. Somit ist gewährleistet, dass die Rohrleitung der Pumpe immer mit Wasser gefüllt ist. (Hardware: Default 5 min bei 3000 RPM)

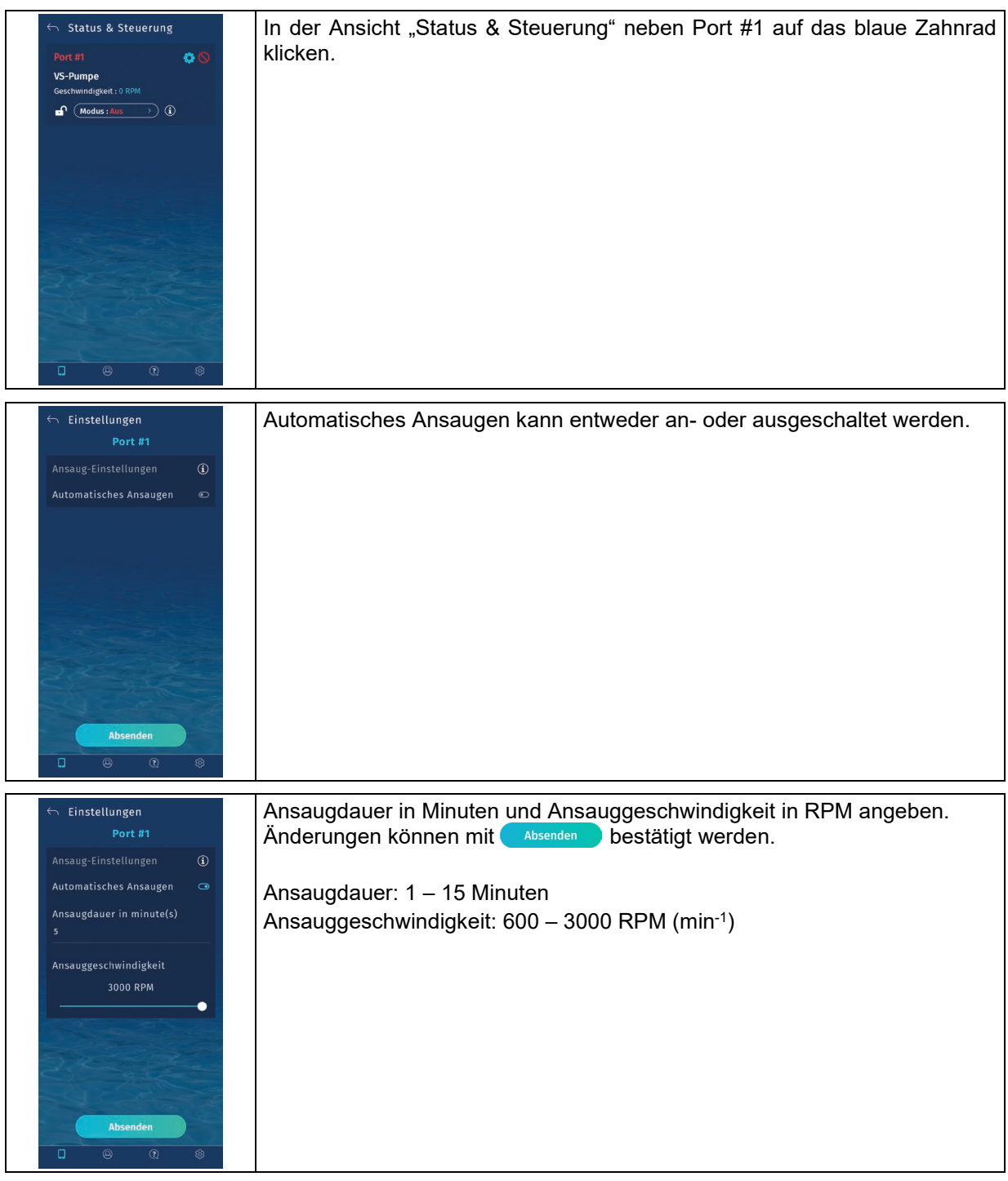

#### <span id="page-40-0"></span>**7.7.2 Betriebsmodus "Manuell"**

Der ausgewählte Modus ist in blau hinterlegt, der runde Knopf leuchtet nicht. Erst wenn der Modus eingeschaltet wird, wird die Schrift "Manuell" und der runde Knopf grün. Es leuchten die entsprechenden LEDs auf der BADU NetLink.

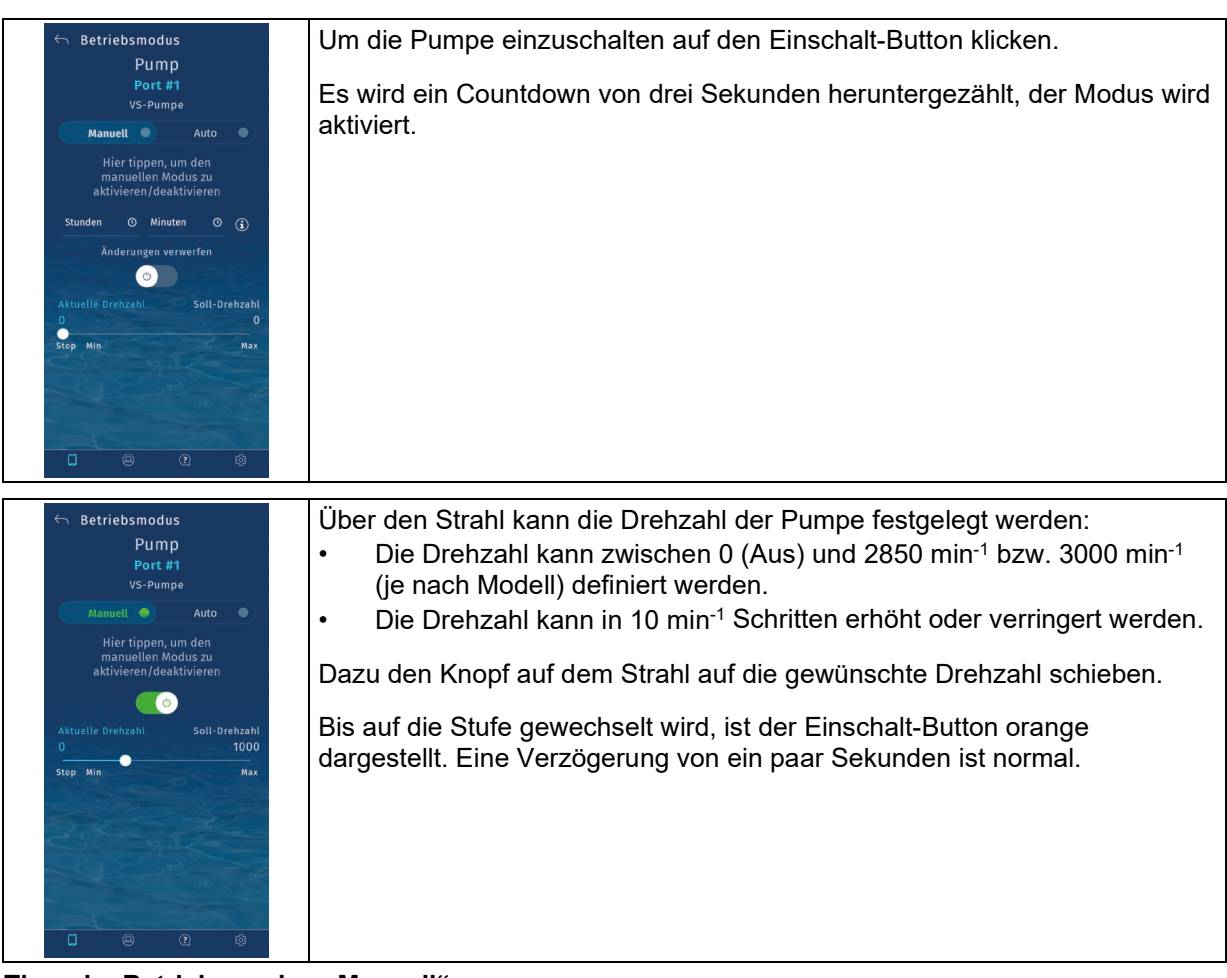

<span id="page-40-1"></span>**7.7.3** Timer im Betriebsmodus "Manuell"

#### **HINWEIS**

Während der Timer läuft, kann die Drehzahl geändert werden.

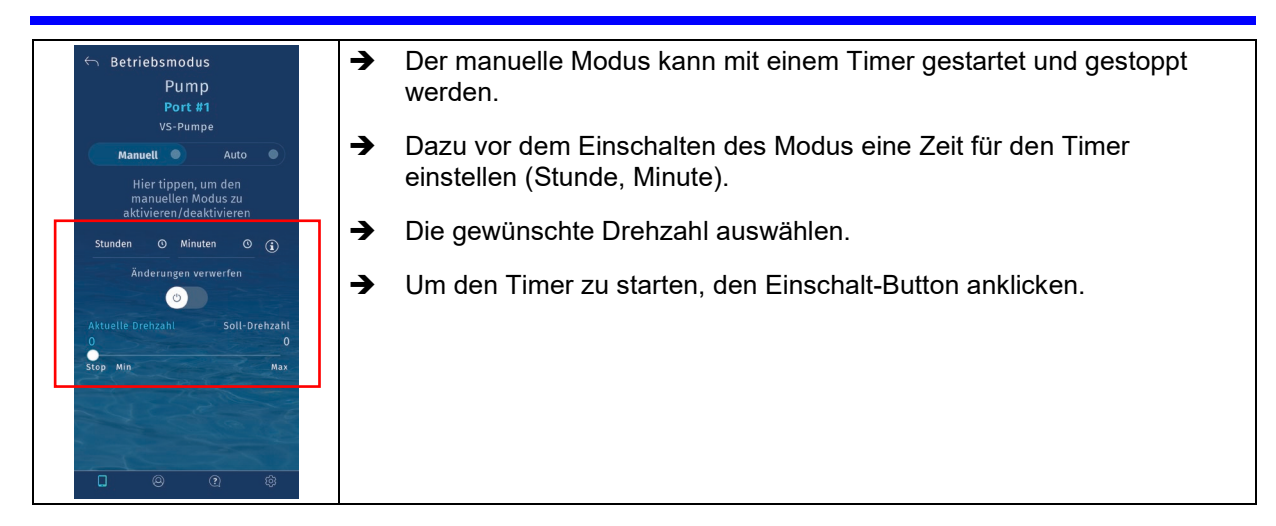

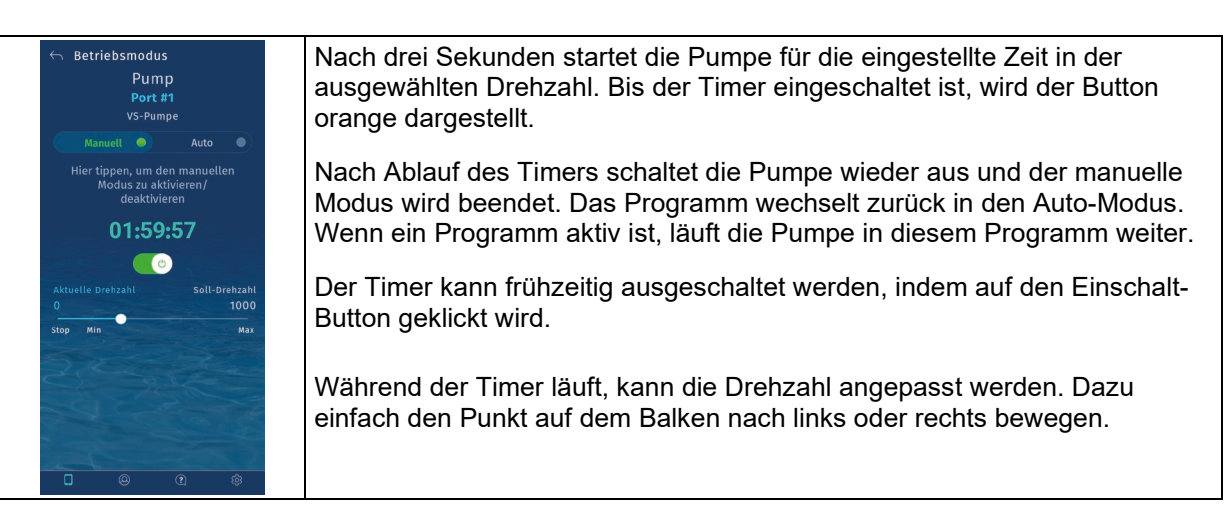

#### <span id="page-41-0"></span>**7.7.4 Betriebsmodus Auto**

Im Automatik-Modus können Programme hinterlegt werden, damit die Pumpe in der eingestellten Zeit läuft.

#### <span id="page-41-1"></span>**7.7.5 Programm erstellen**

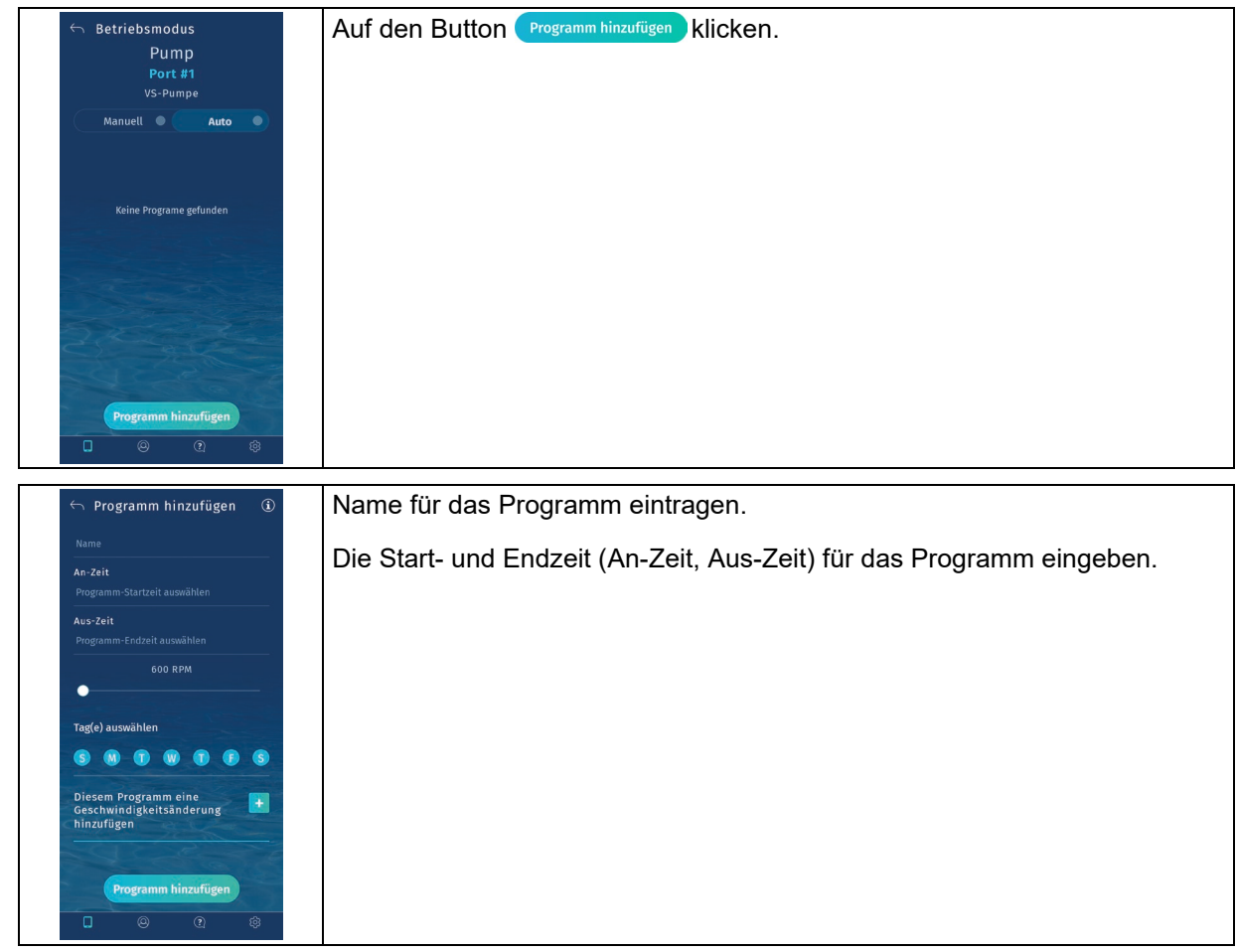

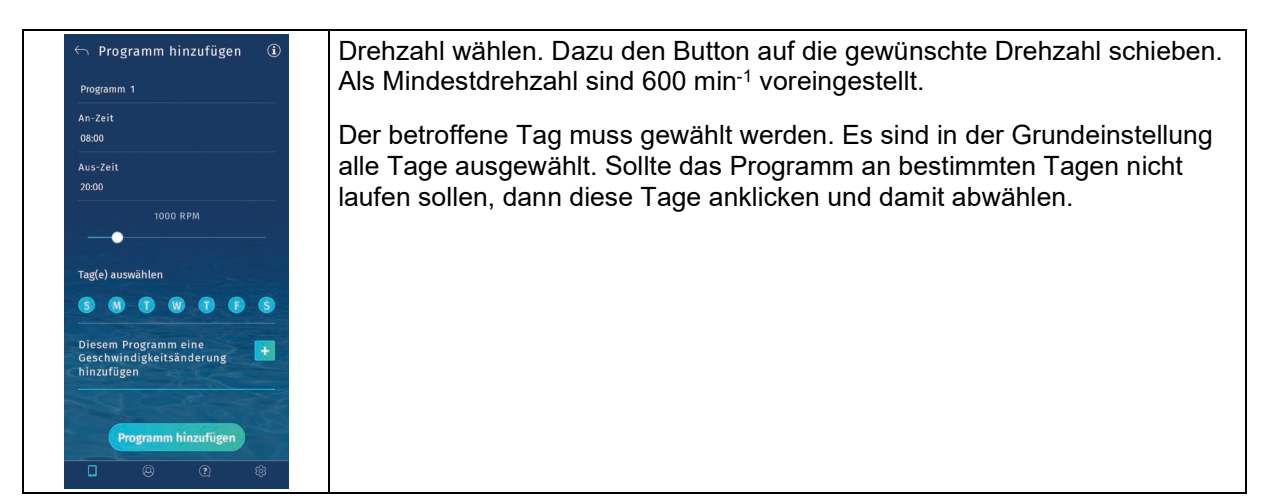

#### Dem Programm kann eine Änderung der Geschwindigkeit hinterlegt werden.

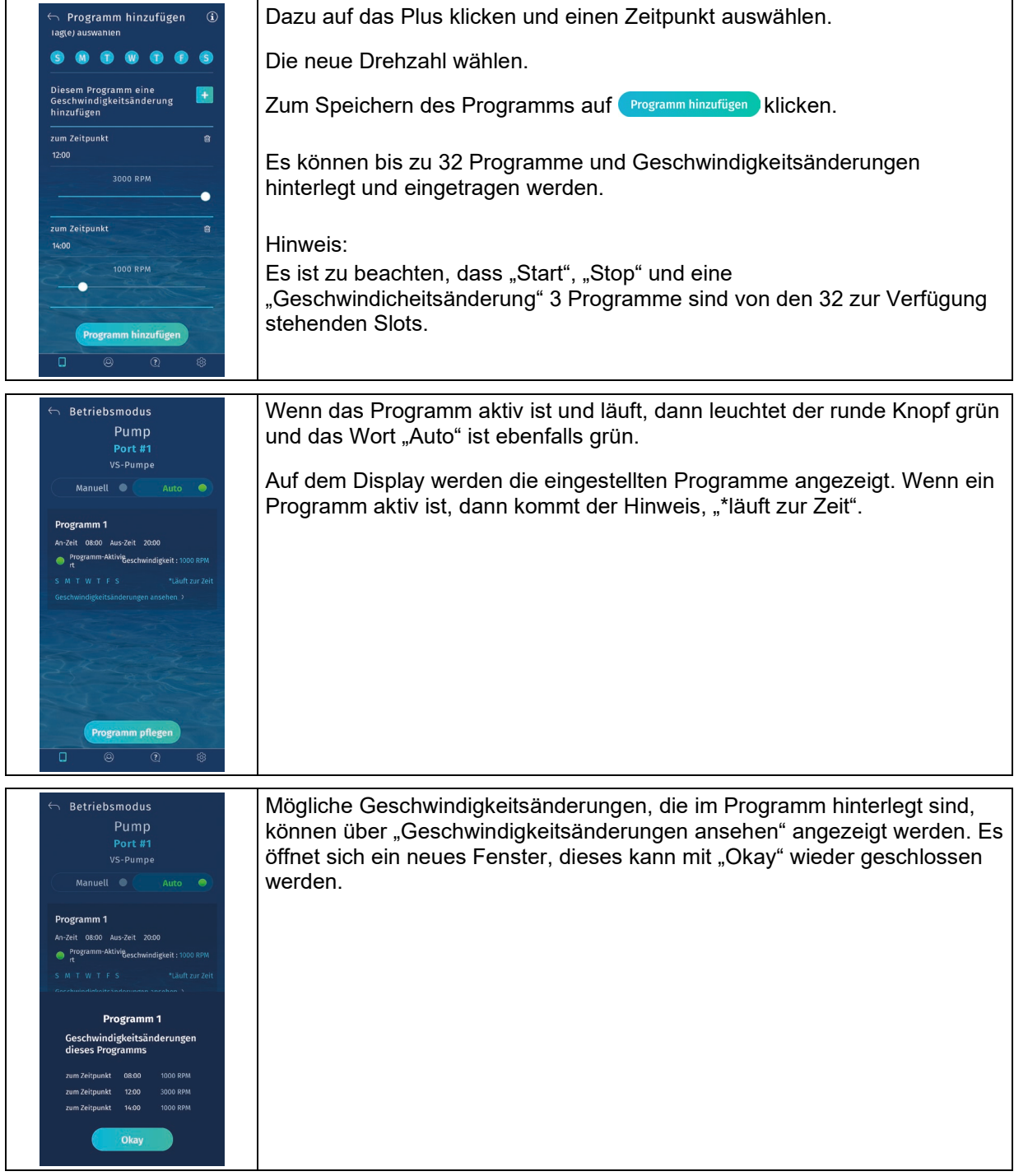

#### <span id="page-43-0"></span>**7.7.6 Programm pflegen**

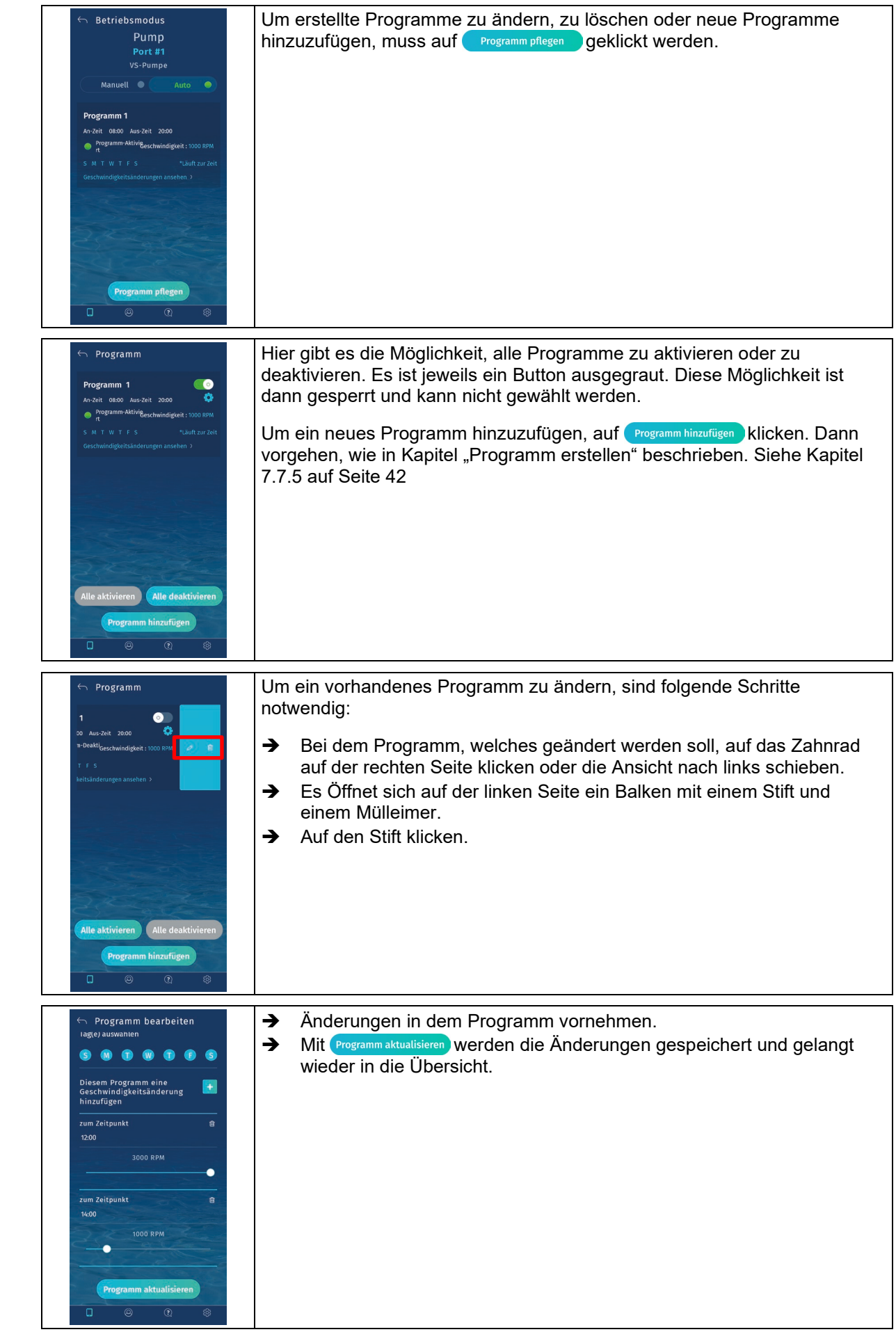

Um ein vorhandenes Programm zu löschen, sind folgende Schritte notwendig.

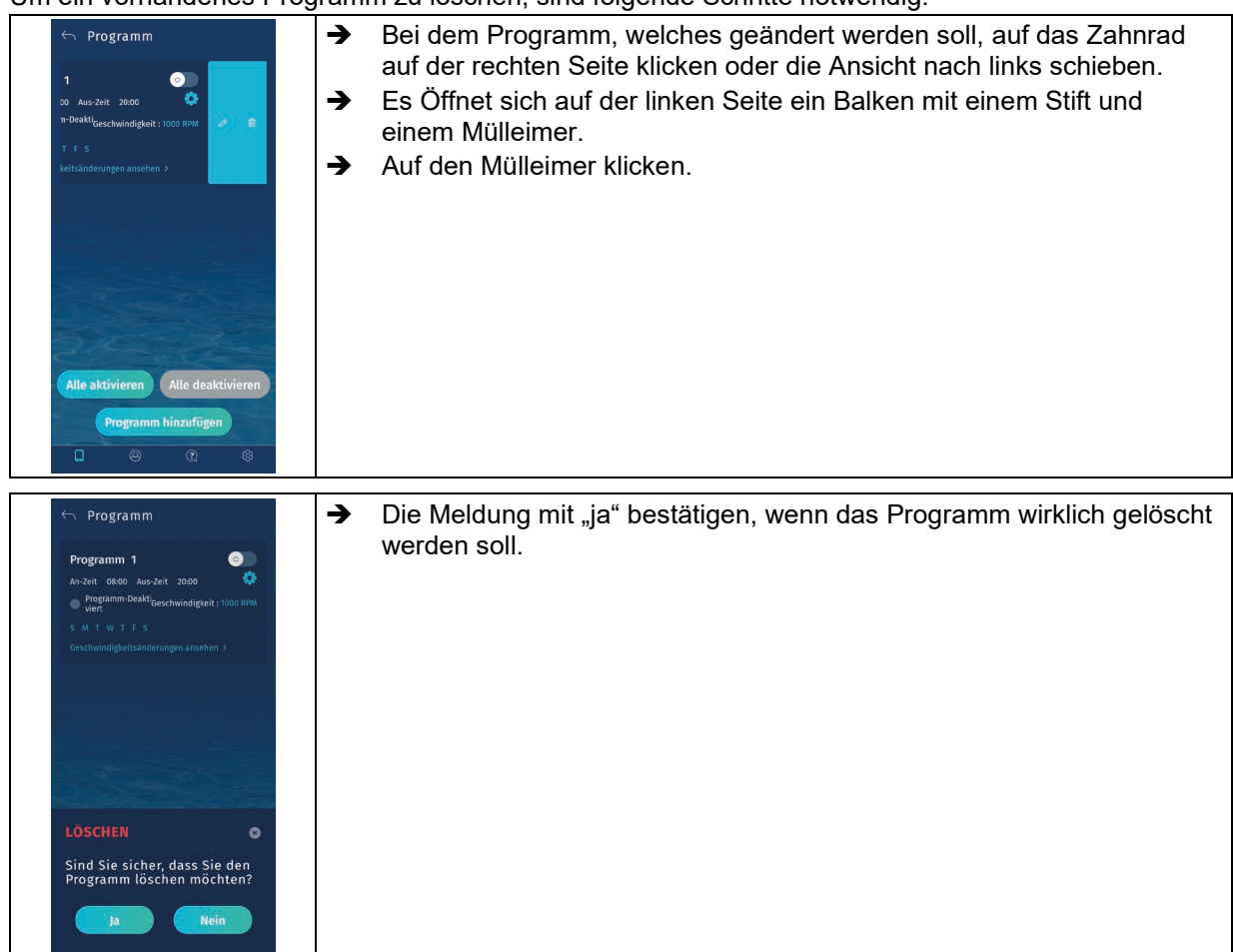

# <span id="page-45-0"></span>**8 Störungen/Fehlersuche**

# <span id="page-45-1"></span>**8.1 LED-Blinkverhalten**

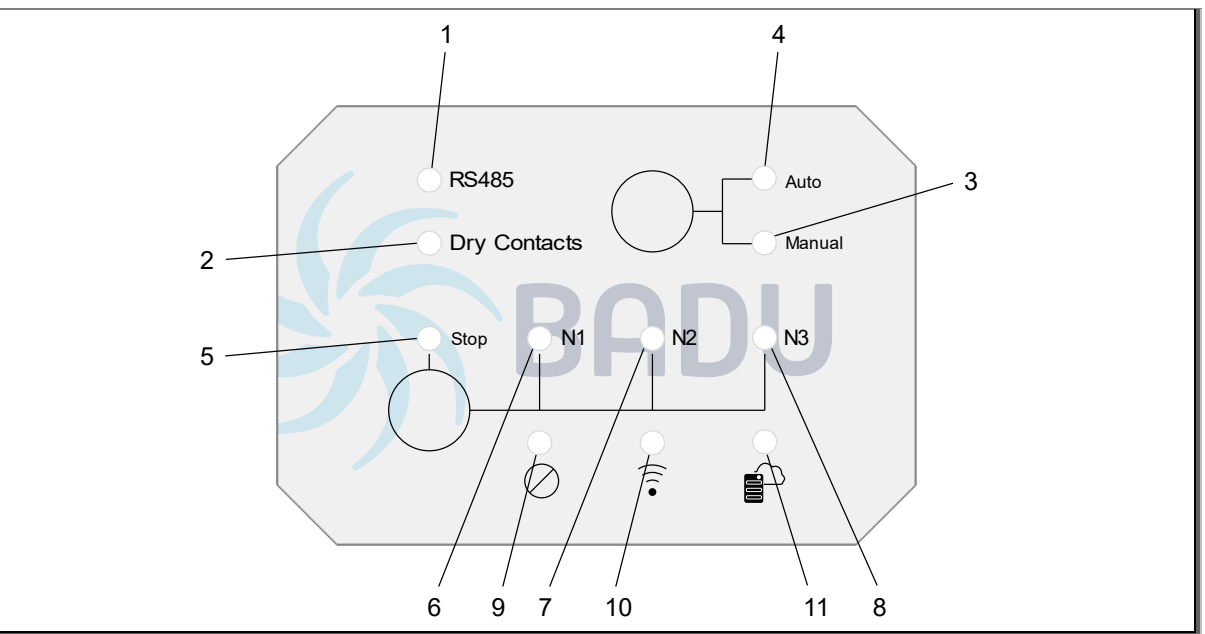

#### Abb. 11

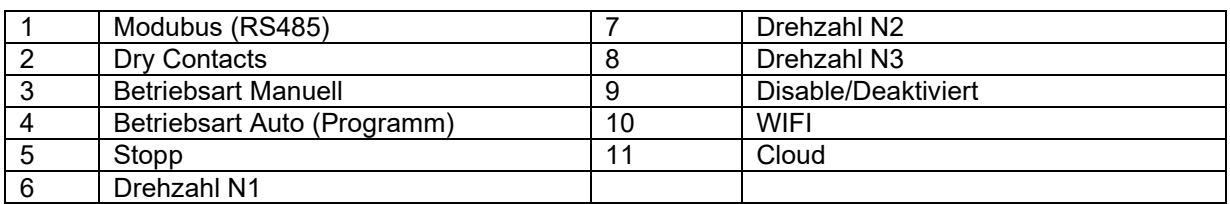

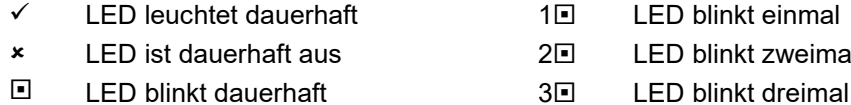

- zweimal
- 
- 

#### **Einige LED- Szenarien im Modus "Modbus"**

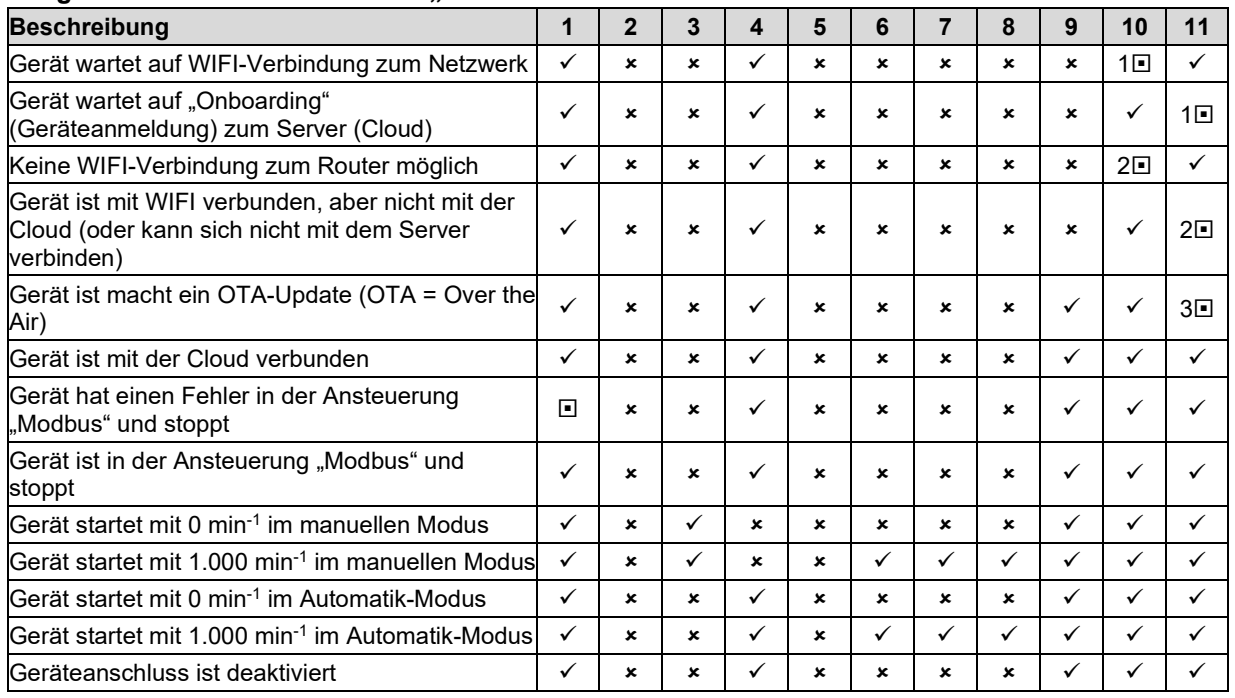

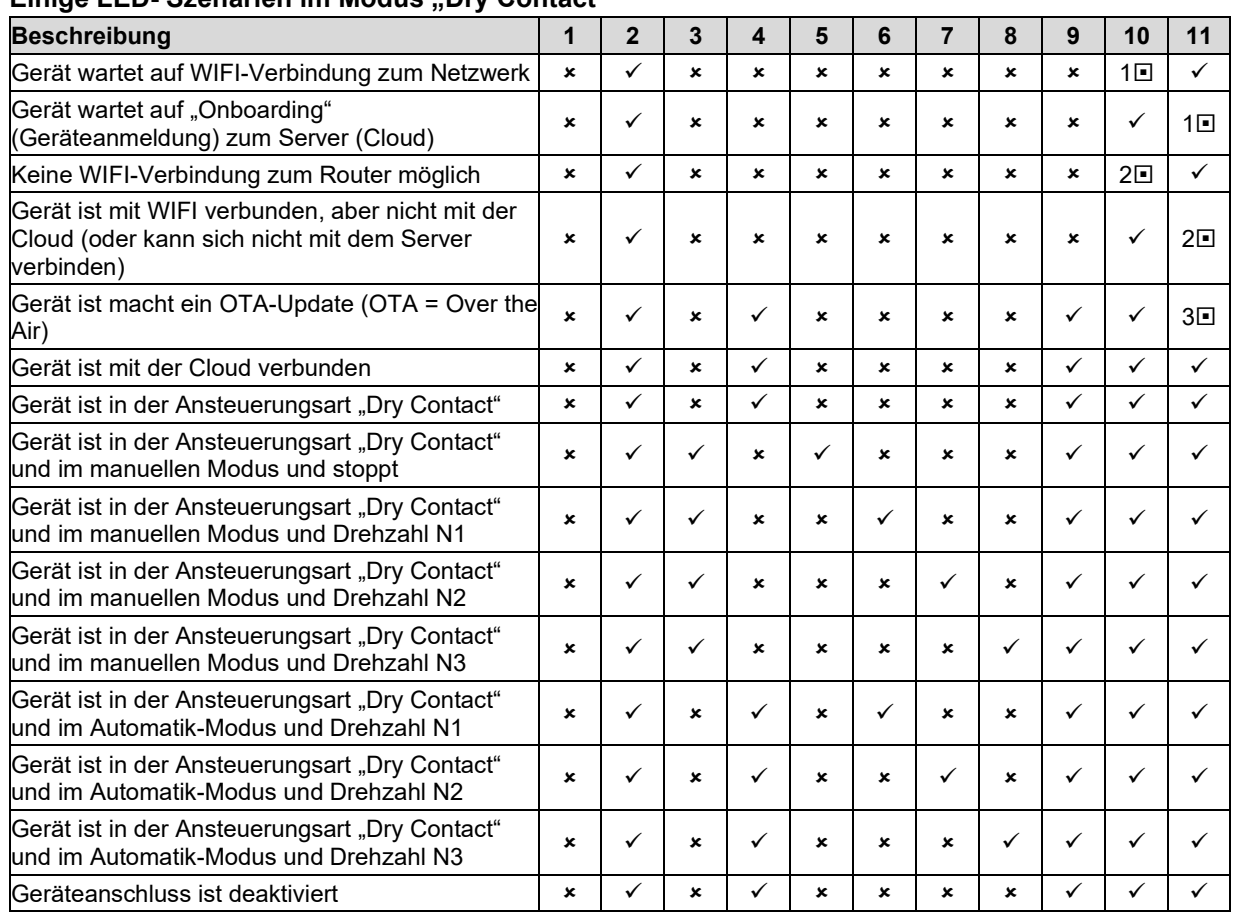

#### **Einige LED- Szenarien im Modus .. Dry Contact"**

#### <span id="page-47-0"></span>**9 Wartung/Instandhaltung**

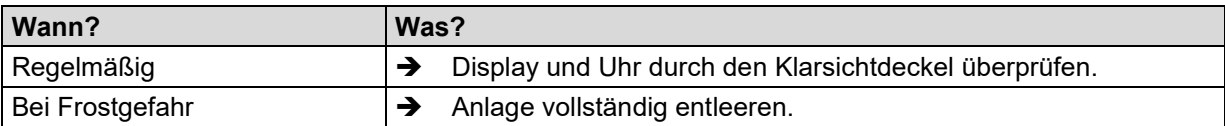

#### <span id="page-47-1"></span>**9.1 Gewährleistung**

Die Gewährleistung erstreckt sich auf die gelieferten Geräte mit allen Teilen. Ausgenommen sind jedoch natürliche Abnutzung/Verschleiß (DIN 3151/DIN-EN 13306) aller drehenden beziehungsweise dynamisch beanspruchter Bauteile, einschließlich spannungsbelasteter Elektronik-Komponenten. Die Nichtbeachtung der Sicherheitshinweise kann zum Verlust jeglicher Schadensersatzansprüche führen.

#### <span id="page-47-2"></span>**9.2 Serviceadressen**

Serviceadressen und Adressen von Kundendiensten sind auf der Internetseite [www.speck-pumps.com](http://www.speck-pumps.com/) zu finden.

#### <span id="page-47-3"></span>**9.2.1 Haftungsausschluss**

Die Firma Speck Pumpen Verkaufsgesellschaft GmbH übernimmt keine Kosten für Wasserverlust, der durch Fehlfunktion und/oder Fehlmanipulation der Steuerung entstanden ist.

# <span id="page-48-0"></span>**10 Entsorgung**

- Schädliche Fördermedien auffangen und vorschriftsgemäß entsorgen.
- → Die Pumpe/Anlage beziehungsweise die Einzelteile müssen nach Lebensdauerende fachgerecht entsorgt werden. Eine Entsorgung im Hausmüll ist nicht zulässig!
- Verpackungsmaterial, unter Beachtung der örtlichen Vorschriften, im Hausmüll entsorgen.

# <span id="page-49-0"></span>**11 Technische Daten**

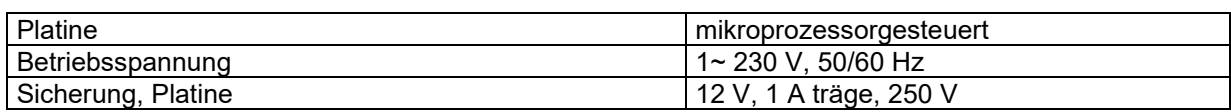

# <span id="page-49-1"></span>**11.1 Maßzeichnung**

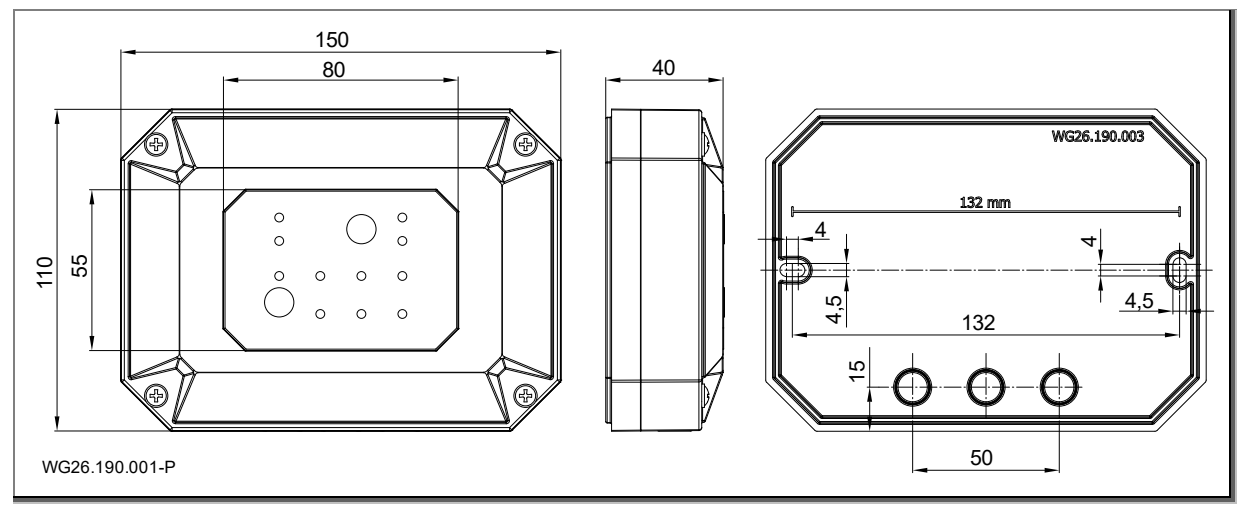

# <span id="page-49-2"></span>**11.2 Versionsübersicht**

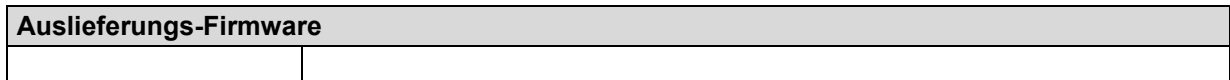

# <span id="page-50-0"></span>**12 Index**

# A

Außerbetriebnahme 18

# B

Bestimmungsgemäße Verwendung 6 Betrieb 28

# E

Elektrischer Anschluss 15 Entsorgung 49

# F

Fachpersonal 15

# G

Gewährleistung 48

# I

Inbetriebnahme 18 Installation 12

# S

Störungen 7

# T

Technische Daten 50 Transport 11